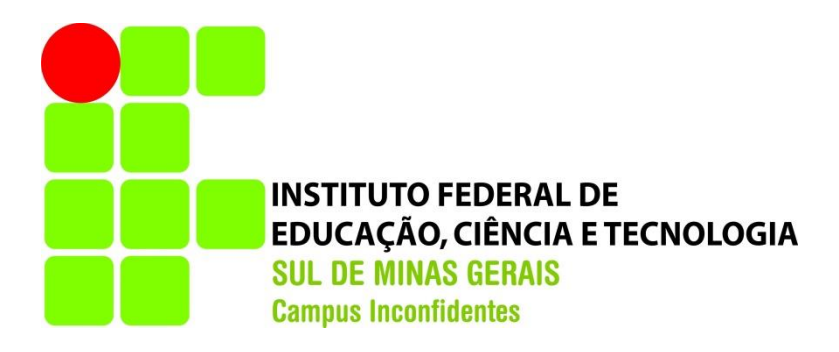

# **RENATA GISELLE FRANÇA SANGUINETTE**

# **IMPLANTAÇÃO DE UM SIG-***WEB* **PARA O IFSULDEMINAS – CAMPUS INCONFIDENTES E PROTÓTIPO DE MODELAGEM TRIDIMENSIONAL**

**INCONFIDENTES-MG 2015**

## **RENATA GISELLE FRANÇA SANGUINETTE**

# **IMPLANTAÇÃO DE UM SIG-***WEB* **PARA O IFSULDEMINAS – CAMPUS INCONFIDENTES E PROTÓTIPO DE MODELAGEM TRIDIMENSIONAL**

Trabalho de Conclusão de Curso apresentado como pré-requisito de conclusão do curso de Graduação em Engenharia de Agrimensura e Cartográfica no Instituto Federal de Educação, Ciência e Tecnologia do Sul de Minas Gerais – Campus Inconfidentes, para obtenção do título de Bacharel em Engenharia de Agrimensura e Cartográfica.

Orientador: MSc. Luciano Aparecido Barbosa Co-orientador: Paulo Augusto Ferreira Borges

# **INCONFIDENTES-MG 2015**

# **RENATA GISELLE FRANÇA SANGUINETTE**

# **IMPLANTAÇÃO DE UM SIG-***WEB* **PARA IFSULDEMINAS – CAMPUS INCONFIDENTES E PROTÓTIPO DE MODELAGEM TRIDIMENSIONAL**

**Data de aprovação:** 

**Orientador: Prof. MSc. Luciano Aparecido Barbosa IFSULDEMINAS - Campus Inconfidentes** 

**\_\_\_\_\_\_\_\_\_\_\_\_\_\_\_\_\_\_\_\_\_\_\_\_\_\_\_\_\_\_\_\_\_\_\_\_\_\_\_\_\_\_\_\_\_\_\_\_\_\_\_** 

**Prof. Dra. Lucia Ferreira IFSULDEMINAS - Campus Inconfidentes** 

**\_\_\_\_\_\_\_\_\_\_\_\_\_\_\_\_\_\_\_\_\_\_\_\_\_\_\_\_\_\_\_\_\_\_\_\_\_\_\_\_\_\_\_\_\_\_\_** 

**Prof. MSc. Fabio Luiz Albarici IFSULDEMINAS - Campus Inconfidentes**

**\_\_\_\_\_\_\_\_\_\_\_\_\_\_\_\_\_\_\_\_\_\_\_\_\_\_\_\_\_\_\_\_\_\_\_\_\_\_\_\_\_\_\_\_\_\_\_\_\_\_\_**

*À minha família e àqueles que estiveram presentes em todos os momentos, do início ao fim desta etapa*.

#### **AGRADECIMENTOS**

Agradeço à Deus pela continuidade da minha determinação e força em todos os momentos, possibilitando minha superação a cada dia.

Ao IFSULDEMINAS – Campus Inconfidente pelo fomento da bolsa para o projeto de iniciação científica, este que deu origem à ideia para o trabalho de conclusão e também por todo o suporte ao longo desses anos.

Aos meus colegas que contribuíram direta ou indiretamente, cada um auxiliando quando ao outro não era possível, aos amigos distantes e aos amigos presentes.

Aos meus pais pela preocupação e suporte, às minhas irmãs e ao meu cunhado que sempre acreditaram no meu potencial e também pelo incentivo e apoio, enfim à minha família por quem busco ser uma pessoa melhor.

Ao meu professor e orientador Luciano Barbosa pela oportunidade, incentivo, conselhos e confiança na Iniciação Científica e no trabalho de conclusão proporcionando a evolução do trabalho.

Ao meu professor e co-orientador Paulo Borges pela colaboração e apoio, e aos professores Fabio Albarici e Lucia Ferreira por aceitarem o convite de participação na banca examinadora, proporcionando uma contribuição para o meu trabalho.

A todos os meus professores pela paciência, ensino e incentivo.

Entre alegrias, tristezas, sofrimentos, distâncias e superações agradeço à todos que contribuíram para que esta etapa fosse concluída.

*"O esforço justifica o resultado."* Autor desconhecido

#### **RESUMO**

A crescente demanda institucional por variáveis qualitativas e quantitativas no que diz respeito ao volume de informações, a demanda estrutural das dependências físicas, e o crescente número de estudantes fazem com que os Sistemas de Informações Geográficas despontem como alternativa para integração dessas variáveis devido à sua importância na tomada de decisão na gestão espacial e administrativa. Com o objetivo de criar um SIG em ambiente *Web* tornando mais eficiente a orientação espacial no Instituto Federal de Educação, Ciência e Tecnologia do Sul de Minas (IFSULDEMINAS) – Campus Inconfidentes, de auxiliar a comunidade acadêmica na localização das edificações da instituição, e futuramente na gestão administrativa nas tomadas de decisões de expansão do Campus, implementou-se um SIG em ambiente *Desktop* e posterior migração da base de dados para ambiente *Web*, com a intenção de ampliar o alcance da utilização tornando mais eficiente a busca pelos ambientes presentes no Campus. Geotecnologias foram utilizadas para a representação de fenômenos espaciais e linguagens de desenvolvimento que possibilitam a disponibilização de dados na *Web*. Devido a publicação dos mapas na internet este trabalho é acessível a todos os usuários que tenham este acesso, podendo localizar departamentos, setores e demais ambientes do Campus. O sistema possibilita atualizações conforme avanços territoriais e administrativos do Campus, facilitando a circulação das pessoas e permitindo um melhor planejamento de expansão do mesmo. Para tornar a representação do espaço físico o mais próximo da realidade implementou-se um protótipo com representação tridimensional preocupando-se com a modelagem dos objetos de interesse do Campus como proposta futura de implementação de um SIG *Web* 3D.

Palavras Chave: Sistemas de Informações Geográficas, Modelagem de Dados, SIG-*Web*.

#### **ABSTRACT**

The growing institutional demand for qualitative and quantitative variables with regard to the volume of information, the structural demands of physical facilities, and the large number of students make the Geographic Information Systems appear as an alternative to integration of these variables because of their importance in decision making in space and administrative management. Aiming to create a GIS Web environment becoming more efficient spatial orientation at the Federal Institute of Education, Science and Technology of South of Minas Gerais (IFSULDEMINAS) – Campus Inconfidentes, to assist the academic community in the location of the buildings of the institution and the future in administrative management for campus expansion decisions, implemented a GIS Desktop environment for further migration of the database to Web, with the intention to expand the scope of use making more efficient the search for environments present on campus. Geotechnologies been used to represent spatial phenomena and development languages that enable transmission of data on the Web. Through the publication of maps on the Internet this work is accessible to all users who have this access, being able to locate departments, sectors and other locations on the campus. The system allows updates as territorial and administrative progress of the campus, facilitating the movement of people and allowing better planning expansion. To make the representation of the physical space closer to reality implemented a prototype three-dimensional representation with special attention to objects of the campus in the modeling, as a future proposal for implementation of a Web GIS 3D.

Keywords: Geographic Information Systems, Data Modeling, Web GIS.

# **LISTA DE FIGURAS**

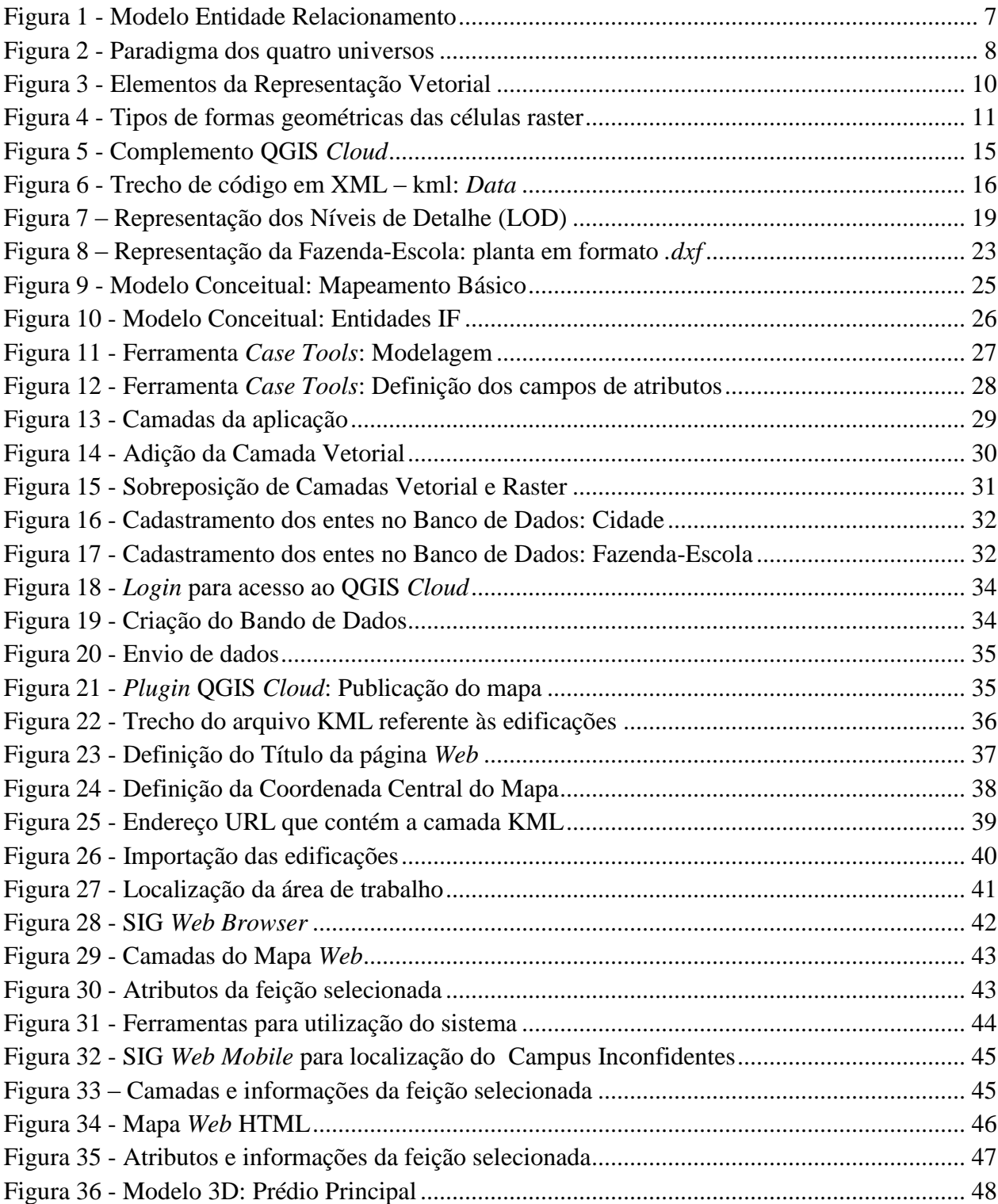

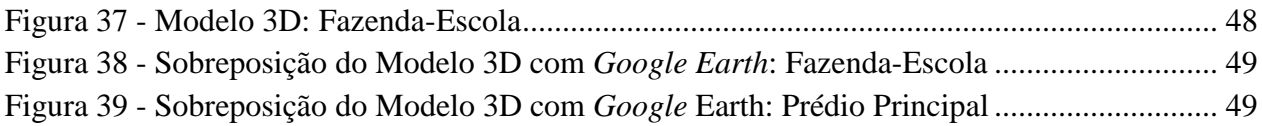

# **LISTA DE ABREVIAÇÕES E SIGLAS**

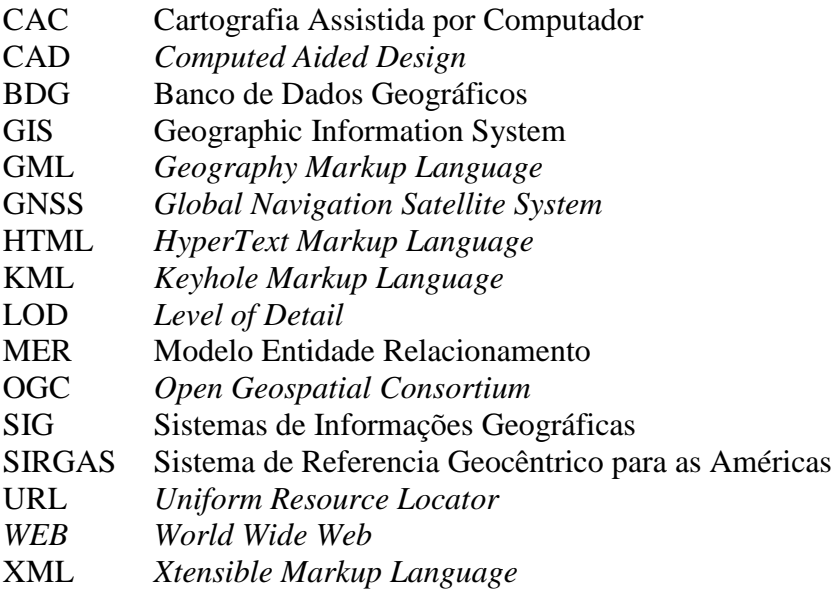

# Sumário

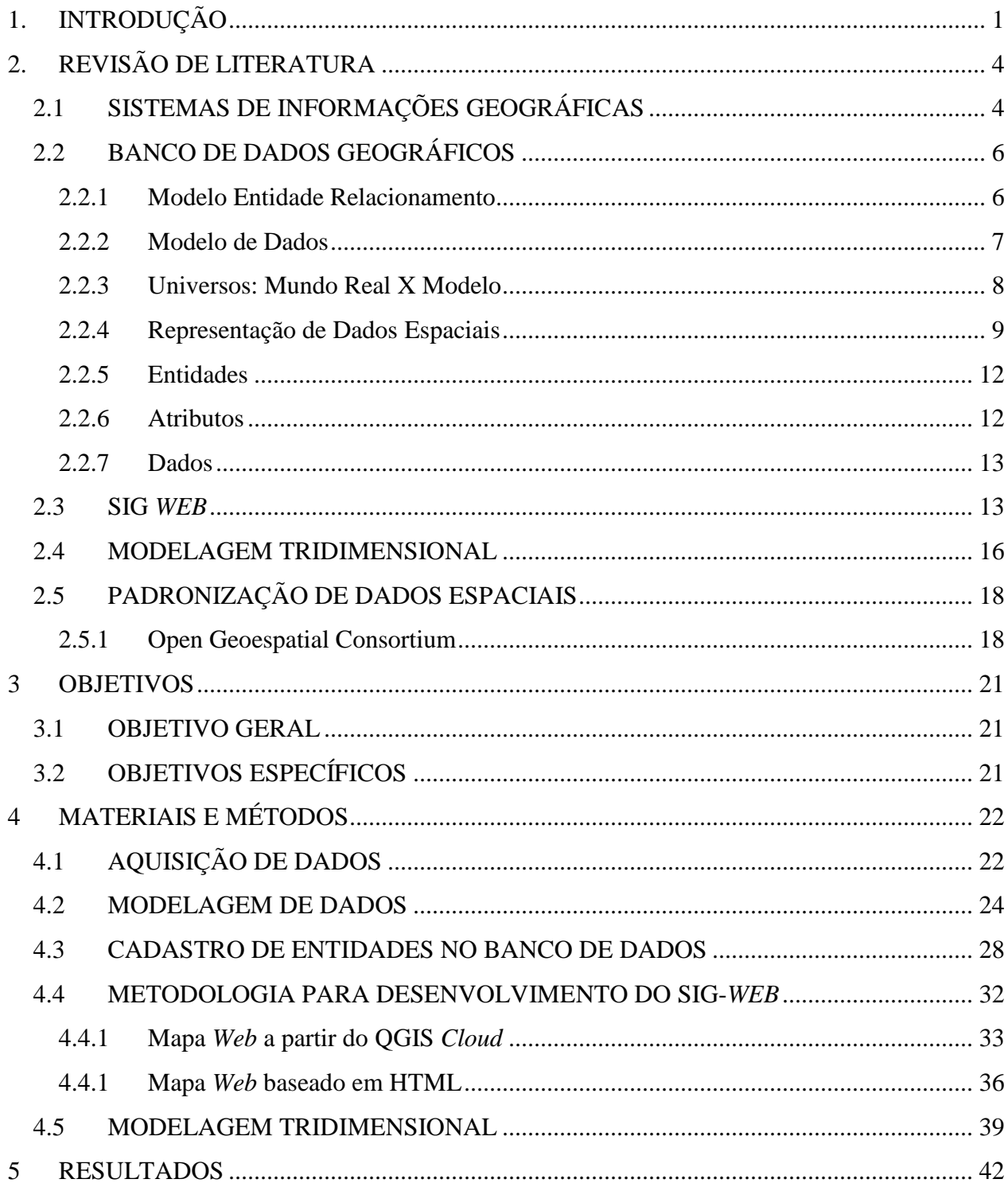

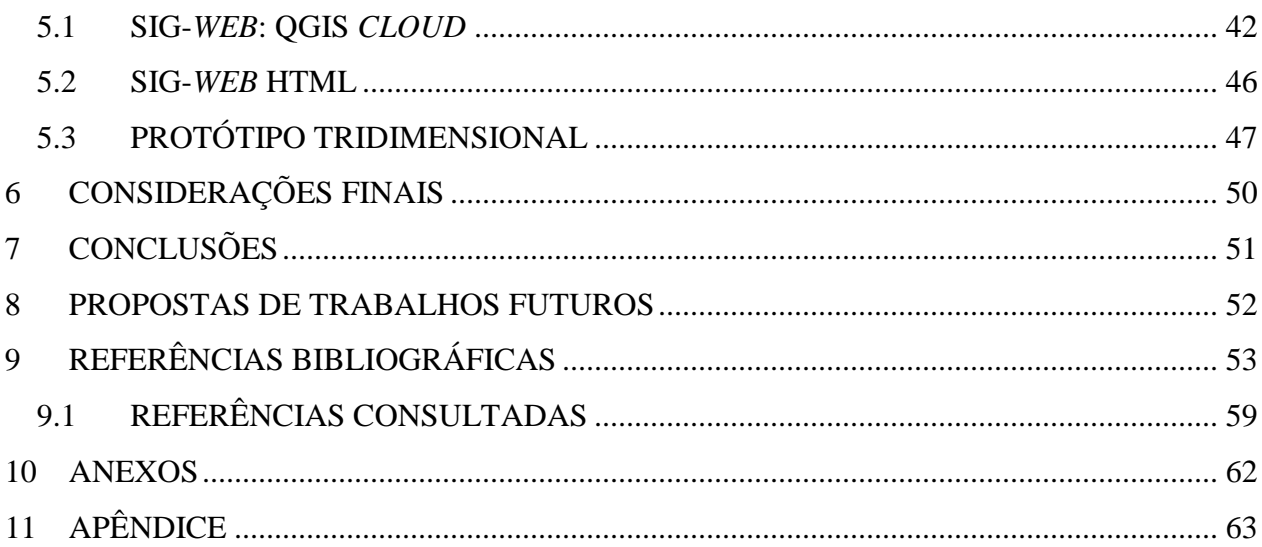

### **1. INTRODUÇÃO**

<span id="page-13-0"></span>A crescente demanda institucional por variáveis qualitativas e quantitativas no que diz respeito ao volume de informações, a demanda estrutural das dependências físicas, e o crescente número de estudantes fazem com que os Sistemas de Informações Geográficas despontem como alternativa para integração dessas variáveis devido à sua importância na tomada de decisão na gestão espacial e administrativa.

Um campus universitário está constantemente submetido a mudanças, seja no âmbito estrutural com expansões físicas de suas edificações conforme aumenta a quantidade de alunos, profissionais e cursos, que geram ações administrativas como alteração de salas de aula e laboratórios, readequação de horários, construção de novos prédios ou ainda outras ações que muitas vezes geram dúvidas de localização para os alunos, principalmente os recém-chegados ao campus.

Localizado no Sul de Minas Gerais, o Campus Inconfidentes possui uma extensa área com estruturas independentes em diferentes pontos na cidade e o seu grande espaço físico conta com um significativo número de edificações. Há alguns anos a instituição vem passando por transformações devido à criação de novos cursos e consequentemente, um aumento expressivo do número de estudantes e profissionais que atuam no campus, impactando na necessidade de novas edificações que ofereçam suporte a esta expansão. A necessidade gerencial das suas estruturas aliada aos fatores de organização espacial e administrativa propicia a busca por ferramentas que auxiliem no processamento de informações, oferecendo capacidades únicas de automação, gerenciamento e análise de uma variedade de dados espaciais.

Um SIG é capaz de agregar diferentes tipos de informações provenientes de diversas fontes numa mesma base de dados. Todas as informações ao serem armazenadas num SIG, podem ser recuperadas, manipuladas e visualizadas por meio da manipulação e análise de dados (CÂMARA *et al*., 1996).

A localização tem importância significativa no cotidiano das pessoas. Todos os deslocamentos são realizados considerando-se o seu referencial de partida (origem) e de chegada (destino). Para tanto, torna-se imprescindível conhecer previamente o destino e melhores rotas para chegar até ele. Com a popularização do uso dos Sistemas de Navegação Global por Satélite (GNSS em inglês) juntamente com a disponibilização de mapas geocodificados na internet, fez surgir a categoria de SIG em ambiente *Web*. De acordo com Melo Junior e Candelas (2005) a Internet vem revolucionando a maneira com a qual lidamos com a informação, encurtando distâncias e abrindo acesso a diversas fontes de conhecimento, possibilitando que os sistemas de informação migrem para a internet. Esta estratégia de compartilhamento de dados espaciais tem tornado cada vez mais comum o uso de SIG junto à população, facilitando a visualização das informações georreferenciadas por qualquer usuário que tenha acesso à internet. A interatividade com o mapa e a organização da informação armazenada em bancos de dados, aliada a possibilidade de acessos simultâneos torna o SIG *Web* uma ótima opção de geotecnologia que usa a internet como meio principal de acesso à informação, obtida pela execução de análises espaciais e oferecimento de serviços baseados na localização disponíveis neste tipo de tecnologia. Segundo Melo Júnior *et al.* (2010) a evolução na área da informática vem sendo incorporada aos SIG, melhorando seu desempenho e facilitando a integração entre sistemas.

Para tornar a representação do espaço físico o mais próximo da realidade, um outro conceito em SIG vem ganhado destaque nas representações espaciais: o SIG 3D, ou Sistemas de Informações Geográficas em três dimensões. Para Schimiguel (2002) o SIG 3D permite uma nova perspectiva de visualização com um nível mais alto de realidade, sendo mais fiel ao ambiente que nos cerca, porém com algumas limitações devido a complexidade do mundo real.

Com o objetivo de criar um SIG em ambiente *Web* tornando mais eficiente a orientação espacial no IFSULDEMINAS – Campus Inconfidentes, de auxiliar a comunidade acadêmica na localização das estruturas e edificações da instituição, e futuramente na gestão administrativa nas tomadas de decisões de expansão do campus, implementou-se um SIG em ambiente *Desktop* e migração dessa base de dados para ambiente *Web*, com a intenção de ampliar o alcance da utilização do sistema apoiando na tomada de decisão e tornando mais eficiente a busca pelos ambientes presentes

no IFSULDEMINAS – Campus Inconfidentes. O sistema desenvolvido possibilita a consulta pelos setores administrativos e pedagógicos, a geração mais rápida de mapas impressos que possam ser utilizados em panfletos de divulgação do IFSULDEMINAS – Campus Inconfidentes, além de auxiliar no planejamento que envolva suas ocupações e expansão, permitindo criar possíveis cenários no contexto estrutural e melhorar a integração dos setores do mesmo. Um protótipo de modelagem 3D do campus foi elaborado como ponto de partida para uma futura implementação de um SIG *Web* 3D, na medida em que for possível agregar *software*s que possibilitem o tratamento dessas informações. Espera-se que a implantação desse sistema possibilite não somente o acesso à informação geográfica dos setores administrativos e pedagógicos do IFSULDEMINAS – Campus Inconfidentes, mas também auxilie no planejamento do crescimento e divulgação do Campus para toda a comunidade através da *Web*.

# <span id="page-16-0"></span>**2. REVISÃO DE LITERATURA**

## 2.1 SISTEMAS DE INFORMAÇÕES GEOGRÁFICAS

<span id="page-16-1"></span>SIG é o acrônimo para Sistema de Informações Geográficas. Em inglês é conhecido como GIS. Nos Estados Unidos da América é chamado *Geographic Information System* e no Canadá e no Reino Unido *Geographical Information System*. O acrônimo GIS também é encontrado para designar *Geographic Information Science* (UNESCO, 2000).

Burrough (1986) define SIG como conjunto de ferramentas para coletar, armazenar, recuperar, transformar e visualizar dados sobre o mundo real com um determinado propósito. Para Casanova *et al.* (2005) os SIG's são capazes de realizar o tratamento de dados geográficos, podendo armazenar tanto os atributos descritivos quanto as geometrias dos diferentes tipos de dados geográficos.

Câmara e Queiroz (2004) especificam que, devido a sua ampla gama de aplicações, incluindo temas como agricultura, floresta, cartografia, cadastro urbano e redes de concessionárias (água, energia e telefonia), que há pelo menos três grandes maneiras de utilizar um SIG: como ferramenta para produção de mapas; como suporte para análise espacial de fenômenos; e como um banco de dados geográficos, com funções de armazenamento e recuperação de informação espacial.

Rodrigues (1986) apresentou uma definição para SIG, que engloba os pontos acima citados, onde os SIG's são considerados sistemas que visam: coleta, armazenamento, manipulação, análise e apresentação de informações sobre entes de expressão espacial.

É possível indicar duas importantes características de SIG's. De acordo com Câmara *et al*. (1996), os SIG's possibilitam a integração de informações geográficas provenientes de diversas fontes numa mesma base de dados. Os SIG's oferecem ainda mecanismos para recuperar, manipular e visualizar os dados por meio de manipulação e análise de dados.

Silva (2006) apresenta o SIG como um sistema de captura, armazenamento, análise, visualização, consultas e saídas. A captura é referente à coleta de informações existentes no mundo real, e que podem ser obtidas de diversas formas. O armazenamento consiste na possibilidade de recuperação das informações capturadas dentro do SIG. A análise é disponibilizada para o usuário de forma a contribuir para um melhor aproveitamento do dado coletado. A visualização consiste nas formas para apresentação das informações armazenadas. As consultas são formas de recuperação baseadas em critérios desejados pelo usuário, e finalmente as saídas são os resultados que podem ser obtidos baseados em todo o processamento do SIG.

A diversidade do uso do SIG em inúmeras aplicações implica na existência de diferentes ideias sobre sua natureza e propicia o aparecimento de várias definições. Segundo a UNESCO (2000) devido à herança da cartografia, o SIG pode ser considerado como o resultado da união da cartografia assistida por computador (CAC) com a tecnologia de bancos de dados. Porém, segundo Maguire (1991), a evolução do SIG ocorreu devido ao expressivo crescimento de capacidade computacional de processamento e armazenamento, a homogeneização das interfaces para trabalhar com grandes quantidades de dados, a diversidade de programas criados e o aumento da velocidade de transmissão de dados. As definições de SIG tendem a receber modificações frequentemente, à medida que a tecnologia e suas aplicações evoluem, mas apresentam em comum a referência a entes de expressão espacial e como os mesmos podem ser relacionados.

Em análise espacial, um SIG é capaz de responder perguntas relacionadas a vários temas (CÂMARA; MEDEIROS, 1998), tais como: a) de localização (qual é o objeto na posição...?; quais as áreas com declividade acima de 20%?), b) condição (onde estão os objetos com as características...?; qual a população desta cidade?), c) tendência (o que mudou...?; o que está diferente...?; esta terra era produtiva há 5 anos?), d) roteamento (qual é o melhor caminho...?; qual o melhor caminho para o metrô?), e) padrão (qual é o padrão...?; qual é a distribuição de dengue em Fortaleza?).

Câmara *et al.* (1996) apresenta os SIGs com os seguintes componentes: interface com o usuário; entrada e integração de dados; funções de processamento; visualização e plotagem; armazenamento e recuperação de dados.

Para Burrough e McDonnel (1998), *hardware*, *software*, base de dados e ambientes organizacionais são componentes de um SIG. De acordo com Heyhood (2002), os componentes organizacionais englobam as pessoas e os procedimentos. Estes componentes precisam estar bem integrados para um efetivo uso do SIG e o seu desenvolvimento e integração é um processo interativo e constante. A escolha e aquisição de *hardware* e *software* são, muitas vezes, o passo mais fácil e rápido no desenvolvimento de um SIG. A coleta e organização de dados, desenvolvimento de pessoas e estabelecimento de protocolos para uso do SIG são, geralmente, tarefas mais difíceis e demoradas (BOLSTAD, 2002).

## 2.2 BANCO DE DADOS GEOGRÁFICOS

<span id="page-18-0"></span>Os dados em SIG são geralmente organizados sob a forma de um Banco de Dados Geográficos (BDG) (CÂMARA *et al*, 1996). Um BDG é uma coleção de dados referenciados espacialmente, que funciona como um modelo da realidade (LISBOA FILHO; IOCHPE, 2010).

Worboys e Duckham (2004) definem um BDG como: coleções de dados georreferenciados e manipulados por SIG. Câmara *et al*. (2005) especifica que um BDG é a integração, numa única base de dados, de informações geográficas provenientes de fontes diversas tais como dados cartográficos, cadastro urbano, imagens de satélite, modelos numéricos de terreno, entre outros.

#### 2.2.1 Modelo Entidade Relacionamento

<span id="page-18-1"></span>O Modelo Entidade Relacionamento (MER) é utilizado para criar as estruturas que irão compor o banco de dados. A partir de uma estrutura gráfica podemos identificar as entidades do sistema e como elas se relacionam (OLIVEIRA, 2002).

<span id="page-19-0"></span>Heuser (2004) define o MER como um modelo de alto nível que representa o problema a ser simulado. Num diagrama MER os retângulos representam as entidades e os losangos representam os relacionamentos entre estas entidades, como ilustra a Figura 1:

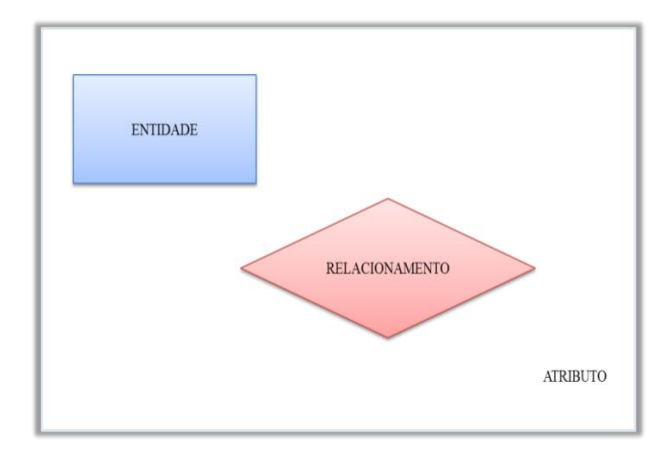

**Figura 1 -** Modelo Entidade Relacionamento

## 2.2.2 Modelo de Dados

<span id="page-19-1"></span>Um modelo é uma simulação do mundo real. Um modelo de dados é uma forma de armazenamento e organização dos dados a nível lógico e físico. Em ambiente de SIG esta organização ou estruturação de dados, os mais variados e de diferentes formatos é conhecida como modelagem (OLIVEIRA FILHO, 2009).

Silberschatz *et al*. (2006) abordam os conceitos anteriores para um modelo de dados e acrescenta que este procura representar a realidade de modo abstrato e servindo como passo intermediário entre o mundo real e a implementação técnica.

Na modelagem de dados, Lisboa Filho e Iochpe (2010) afirmam que no processo de abstração somente os elementos essenciais da realidade observada são enfatizados, descartando-se os elementos não essenciais.

**Fonte:** Adaptado de Heuser (2004)

Um modelo de dados pode conter feições espaciais e não espaciais compreendendo elementos do mundo real. Os objetos espaciais são dotados de características como forma, tamanho e localização, ou seja, possuem geometria. Os objetos não espaciais possuem atributos contendo informações a respeito de determinado objeto (ABDUL-RAHMAN; PILOUK, 2008).

#### 2.2.3 Universos: Mundo Real X Modelo

<span id="page-20-1"></span>O paradigma dos quatro universos é uma forma de assimilarmos que a transposição da realidade para o computador requer uma série de medidas. Inicialmente precisamos dar nomes às entidades da realidade para depois gerarmos modelos formais que as descrevem de forma precisa (CASANOVA *et al.*, 2005).

No processo de tradução do mundo real para o ambiente computacional, uma das abordagens mais úteis é o chamado "paradigma dos quatro universos", abordado por Gomes e Velho (1995): o universo do mundo real; o universo conceitual; o universo de representação e o universo de implementação conforme ilustra a Figura 2.

#### **Figura 2** - Paradigma dos quatro universos

<span id="page-20-0"></span>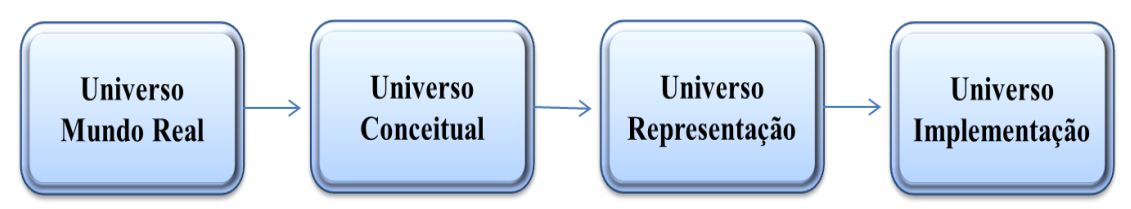

**Fonte:** Adaptado de Câmara e Monteiro (2004)

Os quatro níveis de abstração citados anteriormente são especificados por Câmara *et al.* (1996):

**Universo do mundo real:** contém os elementos da realidade geográfica a serem modelados no sistema.

**Universo conceitual:** O nível conceitual permite modelar o mundo real como uma coleção de classes orientadas a objetos, classificadas em classes convencionais e classes georreferenciadas ou geo-classes. As instâncias das geo-classes modelam campos e objetos geográficos, enquanto as instâncias das classes convencionais correspondem ao conceito padrão de classes em sistemas orientados a objetos. Os objetos das classes convencionais são denominados objetos não espaciais.

**Universo de representação:** associa as classes de campos e objetos geográficos identificadas no nível conceitual a classes de representações, que podem variar conforme a escala, a projeção cartográfica escolhida, a época de aquisição do dado, ou mesmo conforme a visão do usuário ou aplicação.

**Universo de implementação:** define padrões, formas de armazenamento e estruturas de dados para implementar as diferentes representações.

Gomes e Velho (1995), definem o paradigma da seguinte maneira: o universo do mundo real inclui as entidades da realidade modeladas no sistema, o universo matemático (conceitual) inclui uma definição matemática (formal) das entidades a serem representadas, o universo de representação inclui as entidades mapeadas para representações geométricas e alfanuméricas no computador e o universo de implementação, onde as estruturas de dados e algoritmos são escolhidos, baseados em considerações como desempenho, capacidade do equipamento e tamanho da massa de dados.

Para Longley *et al.* (2013) os quatro universos são como níveis de abstração para representar o mundo real em um computador, sendo eles: a realidade composta por fenômenos do mundo real, o modelo conceitual como um modelo de processos e objetos, o modelo lógico expresso na forma de diagramas e listas; o modelo físico compreendendo as tabelas armazenadas no banco de dados.

#### 2.2.4 Representação de Dados Espaciais

<span id="page-21-0"></span>No Banco de Dados Geográfico, os objetos espaciais possuem diferentes representações geométricas. Estas representações são conhecidas como: Modelo Vetorial e Modelo Matricial (ou Raster) (KONISHI; RIBEIRO, 2009).

No modelo vetorial, as entidades do mundo real podem ser representadas por pontos, linhas e polígonos. A posição de cada objeto é definida por sua localização no espaço, num dado sistema de coordenadas (LISBOA FILHO; IOCHPE, 1996).

O ponto é representado por um par ordenado de coordenadas espaciais, podendo ser utilizado para identificar localizações ou ocorrências no espaço. Uma linha é um conjunto de pontos conectados. Um polígono é a região do plano limitada por uma ou mais linhas conectadas de tal forma que o último ponto de uma linha seja idêntico ao primeiro da próxima linha (CÂMARA, 2006). Na Figura 3 são apresentados os elementos da representação vetorial.

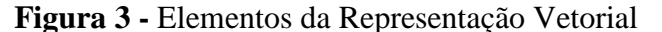

<span id="page-22-0"></span>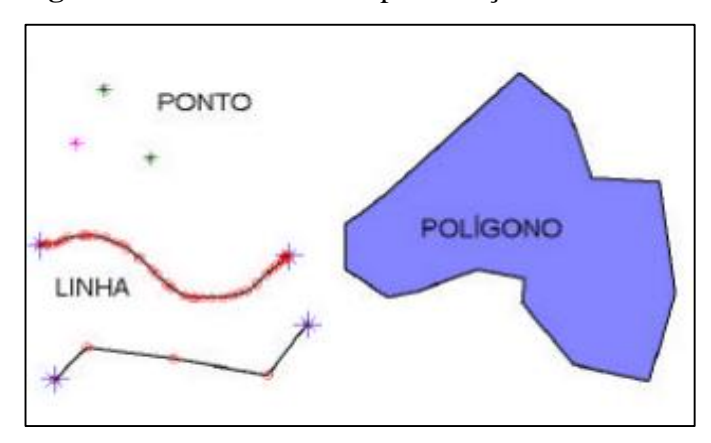

**Fonte:** (CÂMARA *et al.*, 2004)

Na representação matricial, é necessário o uso de uma malha regular sobre a qual se constrói, célula a célula, o elemento que está sendo representado (KONISHI; RIBEIRO, 2009). De acordo com Liboa Filho (1995) neste modelo, as entidades estão associadas a grupos de células de mesmo valor. Câmara *et al.* (2005) define que neste modelo o espaço é representado como uma matriz composta por linhas e colunas. Cada célula é associada a uma linha e coluna que se refere a uma porção do terreno. A Figura 4 ilustra os tipos de formas geométricas da representação raster.

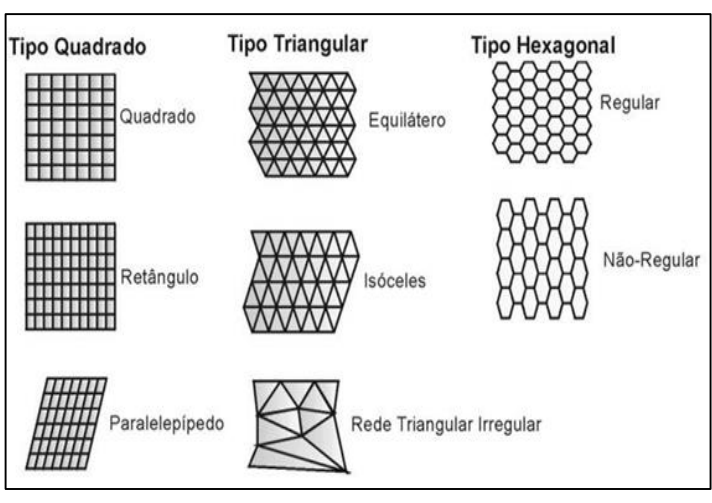

<span id="page-23-0"></span>**Figura 4 -** Tipos de formas geométricas das células raster

**Fonte:** (MARINO, 2012)

As vantagens e desvantagens entre os tipos de representação vetorial e raster considerando análise, relacionamentos espaciais e armazenamento são apresentadas no Quadro 1.

| <b>Formato Vetorial</b>                                     | <b>Formato Matricial</b>                                             |  |  |  |  |
|-------------------------------------------------------------|----------------------------------------------------------------------|--|--|--|--|
| Vantagens                                                   |                                                                      |  |  |  |  |
| Relacionamentos topológicos entre<br>objetos disponíveis    | Melhor representação de fenômenos<br>com variação contínua no espaço |  |  |  |  |
| Facilidade de associar atributos a<br>elementos gráficos    | Simulação e modelagem mais fáceis                                    |  |  |  |  |
| Armazenamento por coordenadas,<br>sendo este mais eficiente | Processamento mais rápido e<br>eficiente.                            |  |  |  |  |
| Desvantagens                                                |                                                                      |  |  |  |  |
| Representação indireta de fenômenos<br>contínuos            | Os relacionamentos espaciais devem<br>ser inferidos                  |  |  |  |  |
| Álgebra de mapas limitada                                   | Os atributos são associados apenas a<br>classes do mapa              |  |  |  |  |
| Problemas com erros grosseiros                              | Mais adequado para pequenas<br>escalas                               |  |  |  |  |
|                                                             | Armazenamento por matrizes                                           |  |  |  |  |

**Quadro 1 -** Vantagens e Desvantagens das Representações: Vetorial e Matricial.

**Fonte:** Adaptado de Câmara *et al.* (2004)

#### 2.2.5 Entidades

<span id="page-24-0"></span>Os elementos da realidade modelados em um banco de dados geográfico têm duas identidades: o elemento na realidade, denominado entidade e o elemento representado no banco de dados, denominado objeto. A entidade é qualquer fenômeno geográfico da natureza ou resultante da ação direta do homem. O objeto é a representação digital de uma entidade, ou parte dela (LISBOA FILHO; IOCHPE, 1996).

A localização e a forma dos fenômenos geográficos são representadas através de objetos espaciais associados a um sistema de coordenadas (LISBOA FILHO; IOCHPE, 2010).

## 2.2.6 Atributos

<span id="page-24-1"></span>Os atributos são as informações que qualificam uma entidade e descrevem suas características. Quando ocorre a transposição do modelo para o banco de dados, os atributos são chamados de campos ou colunas (OLIVEIRA, 2002).

Aronoff (1989) conceitua os atributos em atributos de localização geográfica e qualitativoquantitativos. Os qualitativo-quantitativos possuem características das entidades mapeadas, podendo ser representados por tipos de dados alfanuméricos e os atributos de localização geográfica dizem respeito à geometria dos objetos, envolvendo conceitos de métrica, sistemas de coordenadas, distância entre pontos, medidas de ângulos, posicionamento geodésico, etc.

Em suma, Monico (2008) trata as definições mencionadas anteriormente da seguinte forma: há dois tipos de dados em SIG, os cartográficos e os não cartográficos. Quando o ente possui características espaciais, a feição terá um tipo de dado cartográfico e caso o ente não possua características espaciais o objeto terá tipo de dados descritivos.

#### 2.2.7 Dados

<span id="page-25-0"></span>Em SIG os dados podem ser divididos em dois grupos: os dados gráficos (espaciais ou geográficos) que descrevem a forma e a posição do objeto; e os dados não gráficos que são os dados alfanuméricos ou descritivos (CÂMARA *et al.*, 2004).

São exemplos de tipos de dados citados pela Microsoft (2015): tipos numéricos exatos, numéricos aproximados, caracteres e outros tipos de dados como data e hora.

Diante de todas essas informações, concluímos que para modelar o mundo real, devemos abstrair os elementos mais relevantes, que serão denominados como as entidades do modelo. Estas serão dotadas de atributos, os quais contêm informações acerca do ente. Cada campo de atributo será representado por um tipo de dado que contempla a medida do atributo.

#### 2.3 SIG *WEB*

<span id="page-25-1"></span>A internet está presente na vida das pessoas alterando os hábitos de comunicação, entretenimento, pesquisas, prometendo mudanças significativas e imprevisíveis para a humanidade (MEDEIROS *et al.*, 2011).

Atualmente a população está submetida a uma grande quantidade de informações todos os dias, requisitando cada vez mais os recursos computacionais para intermediarem suas necessidades. Neste contexto surge um problema no que se refere à dependência dos dispositivos computacionais no cotidiano das pessoas. Diante desta circunstância surge a Computação Ubíqua, que de acordo com Cirilo (2015) abrange um modelo de computação no qual os usuários móveis, serviços e recursos são capazes de descobrir outros usuários, serviços e recursos, ou seja, sugere a coexistência de uma realidade entre o homem e o computador à todo momento sem que o homem tenha essa percepção. Para Weiser (1991), a Computação Ubíqua traz consigo uma tecnologia tão profunda estando presente no cotidiano de maneira imperceptível.

A internet possibilita acesso às informações de maneira rápida com amplo acesso pelos usuários situados em diferentes espaços geográficos, caracterizando assim sua importância. A evolução da internet propiciou o deslocamento dos sistemas de informação para o ambiente *Web* (CABRAL, 2008).

De acordo com Casanova *et al.* (2005), a internet se tornou o meio preferencial para a disseminação de dados devido a sua abrangência e custos cada vez mais acessíveis. Furquim (2008) enfatiza que uma das vantagens do uso de tecnologias via internet é a possibilidade da publicação de informações de maneira dinâmica e atualizada.

Segundo Schimiguel *et al.* (2005), um SIG *Web* é um sistema de *software* que permite a criação de aplicações SIG na *Web* possibilitando visualizações e interações com a informação geográfica.

Para Zenteno (2006) o desenvolvimento de sistemas deste tipo é complexo e deve considerar requisitos pouco encontrados em aplicações tradicionais como, por exemplo, o grande volume de dados gerenciado (convencionais e georreferenciados), a diversidade de usuários no ambiente *Web* e processamento concorrente de requisições.

No contexto da internet, as informações podem ser disponibilizadas aos usuários de diferentes formas. Para que possamos publicar serviços de mapas na internet, contamos com os servidores de mapas, que são os *software*s responsáveis pelo gerenciamento das informações geográficas dentro do servidor *Web* (MEDEIROS *et al.*, 2005).

Alguns *software*s possuem ferramentas que direcionam os mapas criados em ambiente *Desktop* para o ambiente *Web*, como é o caso do QGIS *Cloud*, um complemento disponibilizado pelo *software* Quantum GIS. O termo *Cloud* significa nuvem traduzido para o português.

A computação em nuvem possui diversas definições na literatura e, segundo Borges *et al.* (2011) trata-se de uma plataforma capaz de realizar tarefas baseadas na web tais como obtenção, compartilhamento, manipulação e exploração de uma grande quantidade de dados sem a necessidade de muitos investimentos em *hardware* e s*oftware*.

O QGIS *Cloud* (Figura 5) destaca-se pela facilidade de sua utilização, necessitando apenas de uma conta de usuário para ter acesso à suas potencialidades, poupando administrações requeridas por sistemas gerenciadores de banco de dados e servidores de mapas (QGIS *CLOUD*, 2015).

<span id="page-27-0"></span>**Figura 5 -** Complemento QGIS *Cloud*

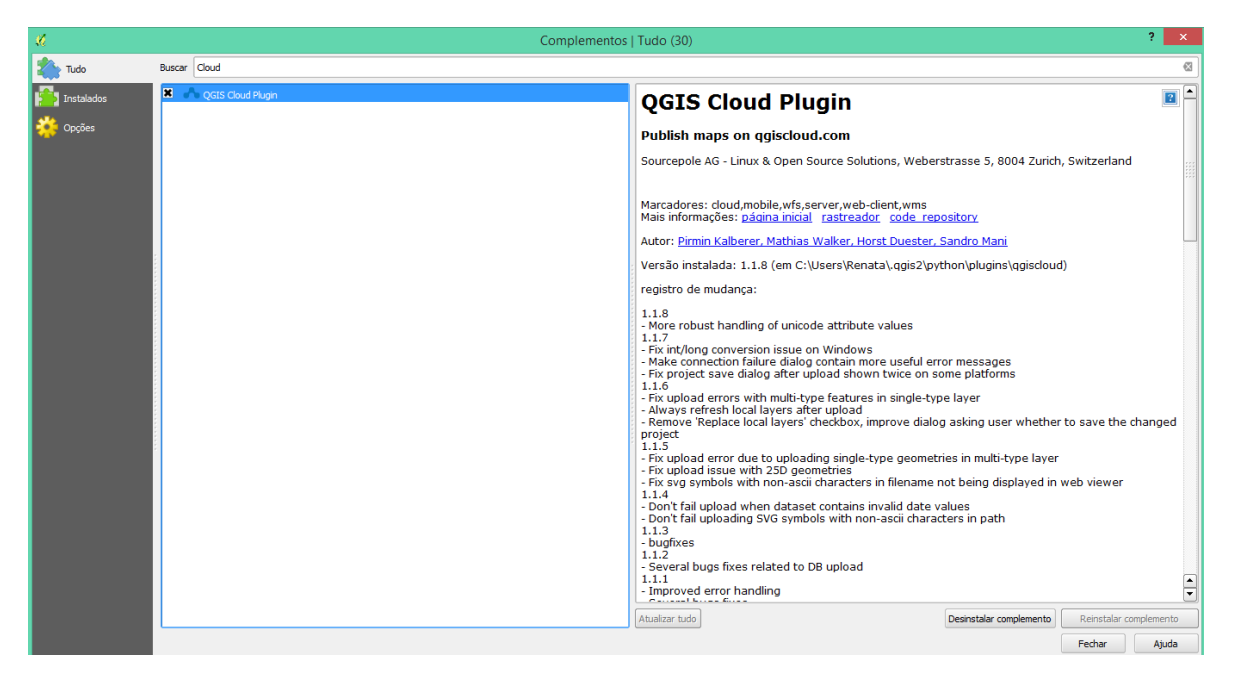

Um mapa pode ser exibido na *Web* também como padrão do *Google Maps*, uma vez que este já é familiarizado pela maioria das pessoas. O *Google Maps* é um serviço de mapeamento e cartografia para *Web* desenvolvido pela equipe do *Google*. Esta ferramenta possui funcionalidades como navegação e zoom de maneira assíncrona, ou seja, sem a necessidade de recarregar a página inteira (DAMASCO, 2010).

Para confeccionar esse tipo de mapa um documento HTML deve ser criado. HTML é uma abreviação de *HyperText Markup Language* ou seja, linguagem de marcação de hipertexto. As páginas *Web* utilizam de HTML para fazer a formatação dos dados, portando, HTML não é uma linguagem de programação e sim de formatação (GALLOIS, 2008). Entende-se por "linguagem de marcação" um conjunto de convenções utilizadas para a codificação de textos (ALMEIDA, 2002).

Almeida (2002) define os arquivos HTML como "páginas da Internet", os quais são interpretados por *software*s populares (navegadores ou *browsers*).

Devido ao fato de que os mapas possuem dados geográficos, devemos nos familiarizar com outro formato de arquivo: o KML. De acordo com *Google Developers (2015)*, o KML (*Keyhole Markup Language*) é um formato de arquivo usado para exibir dados geográficos em navegadores

como *Google Earth*, *Google Maps* etc. Este formato baseia-se no padrão XML. Segundo a Microsoft (2015), para compreender a linguagem XML (*Xtensible Markup Language)* deve-se familiarizar com a ideia de marcação de dados como um processo que envolve o uso de códigos denominados como marcas para definir a estrutura e o significado de algum dado. As marcações em XML permitem saber exatamente qual tipo de dados esta sendo examinado. O XML é semelhante ao HTML em relação às marcações, porém é extensível, e, de acordo com Almeida (2002) permite ao autor do documento a definição de suas próprias marcas. A Figura 6 ilustra um trecho de código em XML estruturado por marcações contendo elementos e atributos.

<span id="page-28-0"></span>**Figura 6 -** Trecho de código em XML – kml: *Data*

```
\langlePlacemark>
  <name>Club house</name>
  <ExtendedData>
    <Data name="holeNumber">
      <value>1</value>
    \langle/Data>
    <Data name="holeYardage">
      <value>234</value>
    \langle/Data>
    <Data name="holePar">
      <value>4</value>
    \langle/Data>
  </ExtendedData>
</Placemark>
```
**Fonte:** (OPEN GEOSPATIAL CONSORTIUM, 2008)

#### 2.4 MODELAGEM TRIDIMENSIONAL

<span id="page-28-1"></span>A preocupação da cartografia era basicamente representar o mundo real, tridimensional, em um plano. Com o desenvolvimento tecnológico, a cartografia passou a ter um novo desafio, representar esse mesmo espaço, em sua forma original - tridimensional, agora em um ambiente computacional (MARQUES *et al.*, 2009).

A atual geração de modelagem de dados conta com a modelagem em duas dimensões já bastante explorada e utilizada nos modelos conceituais dos Sistemas de Informações Geográficas.

Vivemos num mundo tridimensional e diversas áreas necessitam de modelagem tridimensional para descrever seus fenômenos e fornecer um melhor suporte a decisões que consideram características tridimensionais de uma determinada área de estudo. Com a expansão e avanço da tecnologia tridimensional, os SIG vêm acompanhando as inovações e buscando nesse novo modelo novas perspectivas e técnicas de implementação, inserindo a modelagem em terceira dimensão tornando o mais fiel à modelagem do mundo real (ABDUL-RAHMAN; PILOUK, 2008).

Os produtos tridimensionais podem oferecer uma representação semelhante ao mundo em que o homem vive, resultando em uma importante forma de aquisição de informações. Os produtos cartográficos em três dimensões são mais intuitivos na representação do espaço (JOBST; GERMANCHIS, 2007).

Para Fosse (2004) a visualização tridimensional de um modelo é capaz de propor uma interface mais amigável e atraente ao usuário, pois permite uma análise qualitativa direta e mais intuitiva que os mapas convencionais, possibilitando aos usuários leigos interagir com as informações apresentadas.

Terribilini (1999) destaca que uma maneira de melhorar a qualidade dos produtos cartográficos é saber como se processa a informação no sistema de percepção humano e produzir mapas que pareçam similares com o mundo real.

Atualmente grande parte dos SIG lida apenas com dados bidimensionais. Os sistemas CAD (*Computer Aided Design*), apesar de em sua maioria manipular dados em três dimensões, não possuem a funcionalidade SIG de manipulação de topologias (GRÖGER; REUTER; PLÜMER, 2012).

De acordo com Abdul-Rahman e Pilouk (2008) as operações comuns para SIG's 2D e 3D está no acesso aos atributos e demais informações sobre os objetos, cálculos de distâncias e áreas e outras análises. Ao considerar operações mais complexas como cálculo de volumes limita-se à utilização de SIG tridimensional apenas. Ainda segundo Abdul-Rahman e Pilouk (2008), a informação tridimensional é muito mais complexa, exigindo mais tempo e recursos, havendo ainda poucas ferramentas disponíveis que suportam a funcionalidade 3D. Conforme retrata Pereira (2012) um dos principais condicionantes à disseminação da utilização de informação tridimensional está relacionado com a limitada oferta de *software* de SIG 3D.

Os modelos tridimensionais têm aplicações que vão para além da visualização, podendo ser utilizados para estudar os impactos de novas construções (STOTER *et al.*, 2011).

A modelagem 3D representa um grande avanço das tecnologias de interface disponíveis. Ela tem como objetivo simular ambientes reais, através de modelos digitais 3D realísticos que submetem os usuários próximos dos quais estariam submetidos caso estivessem realmente no ambiente representado (JESUS; CUNHA; FERNANDES, 2013).

### 2.5 PADRONIZAÇÃO DE DADOS ESPACIAIS

<span id="page-30-0"></span>A padronização de dados espaciais facilita a integração dos dados provenientes de diferentes bases, possibilitando a obtenção da informação espacial de forma mais rápida e acurada além de fornecer ao usuário uma visão unificada dos dados. Na busca por padrões de integração e disseminação de dados foi criada a organização OGC (SOARES, TANAKA E BAIÃO, 2010).

#### 2.5.1 Open Geoespatial Consortium

<span id="page-30-1"></span>O *Open Geospatial Consortium* (OGC), é uma organização internacional que possui mais de 300 organizações comerciais, governamentais e sem fins lucrativos espalhados ao redor do mundo. Seus membros desenvolvem e implementam padrões de conteúdo e de serviços espaciais, intercâmbio e processamento de dados espaciais. Os serviços da OGC estão sendo largamente utilizados para troca de dados entre diferentes tipos de SIG e base de dados (QGIS, 2012).

Iniciando seus trabalhos em 1995, o OGC cresceu como um mecanismo altamente eficaz desenvolvendo e incentivando a adoção de uma série de normas importantes. As normas e padrões mais notáveis adotadas pela OGC são as normas de disponibilização de dados na *Web* (OGC, 1998).

Para representação de objetos tridimensionais existe um modelo o qual segue padrões para garantir compatibilidade entre diferentes sistemas. Este modelo é o *City*GML, ou cidades virtuais.

O objetivo do desenvolvimento do *City*GML é chegar a uma definição comum para entidades básicas, atributos e relações de um modelo de cidade 3D. Isto é especialmente importante no

que diz respeito à manutenção sustentável de modelos 3D em termos de custos, permitindo a reutilização dos mesmos dados em diferentes campos de aplicação (OGC, 2007).

Os padrões de representação tridimensional devem seguir o formato *City*GML, que é especificado como um modelo para representação de objetos urbanos em 3D que podem ser compartilhados. Trata-se de um modelo aberto e baseado na linguagem XML e implementado como um esquema de aplicação *Geography Markup Language* (GML), que é um padrão internacional para troca de dados espaciais definidos pelo OGC. *City*GML permite a troca de informações entre diferentes sistemas sem perdas de informações para os usuários (OPENGIS, 1998).

Uma modelagem tridimensional representa objetos 3D usando as primitivas geométricas. Para os modelos adquirirem realismo são introduzidos os níveis de detalhe, traduzido do inglês *Level of Detail* ou LOD (DUNCAN; RAHMAN, 2013).

O *City*GML diferencia até cinco LODs, onde os objetos se tornam mais detalhados na medida em que se aumentam os níveis (OGC, 2007), sendo eles: LOD 0 (regional, paisagem); LOD 1 (cidade, região); LOD 2 (bairros da cidade); LOD 3 (modelos arquitetônicos - exterior); LOD 4 ( modelos arquitetônicos - interior), conforme ilustra a Figura 7.

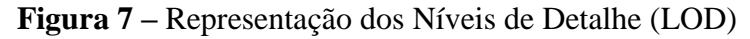

<span id="page-31-0"></span>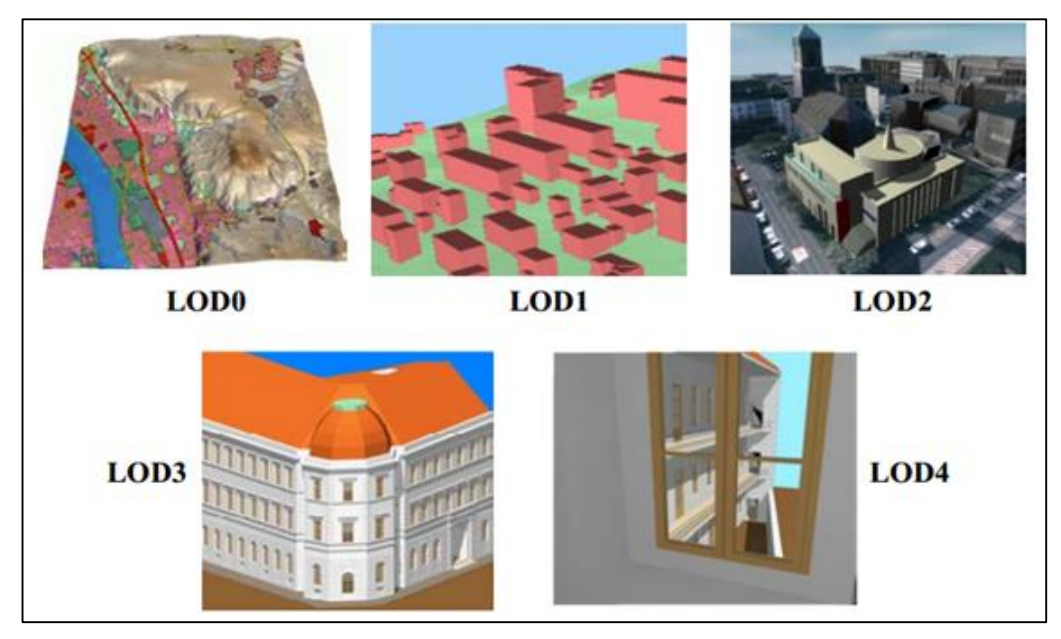

**Fonte:** (OGC, 2007)

O LOD0 é o nível mais grosseiro e trata essencialmente de um Modelo Digital do Terreno. O LOD1 é o um modelo de blocos bem conhecido compreendendo edificações prismáticas. Um modelo em LOD2 diferencia-se por suas estruturas com telhado e as superfícies diferenciadas. Neste nível as vegetações também podem ser representadas. O modelo em LOD3 possui objetos arquitetônicos com paredes detalhadas e telhados estruturados. Para completar um LOD3 pode ser criado um LOD4 adicionando modelos interiores para os objetos 3D, por exemplo portas, escadas e móveis interiores. Os LODs também são caracterizados por acurácias e dimensões mínimas de objetos. No Quadro 2 são apresentados os requisitos de acurácia dos níveis de detalhes.

**Quadro 2 -** Requisitos de Acurácia para os Níveis de Detalhe (LOD)

|                        | $\text{LOD}$ <sub>0</sub> | LOD <sub>1</sub>           | LOD <sub>2</sub>                 | LOD <sub>3</sub>         | LOD <sub>4</sub>                          |
|------------------------|---------------------------|----------------------------|----------------------------------|--------------------------|-------------------------------------------|
| Classe da<br>acurácia  | Muito baixa               | Baixa                      | média                            | alta                     | Muito alta                                |
| Acurácia dos<br>pontos | $<$ LOD1                  | 5m                         | 2 <sub>m</sub>                   | $0.5 \text{ m}$          | $0.2 \text{ m}$                           |
| Generalização          | Máxima                    | Representação<br>em Blocos | Características<br>generalizadas | Características<br>reais | Elementos<br>construtivos e<br>interiores |

**Fonte:** Adaptado de OGC (2007)

# <span id="page-33-0"></span>**3 OBJETIVOS**

### 3.1 OBJETIVO GERAL

<span id="page-33-1"></span>O objetivo desse trabalho é criar um SIG em ambiente *Web* para facilitar a identificação e localização dos setores administrativos e pedagógicos do IFSULDEMINAS – Campus Inconfidentes, em função dos novos cursos oferecidos no Campus e, consequentemente, do grande número de alunos novos que chegam a cada processo seletivo.

## 3.2 OBJETIVOS ESPECÍFICOS

<span id="page-33-2"></span> Tornar a identificação e localização dos setores administrativos e pedagógicos do Campus Inconfidentes disponível para toda a comunidade, considerando-se a popularização de acesso a internet;

 Possibilitar a geração mais rápida de mapas impressos que possam ser utilizados em panfletos promocionais do IFSULDEMINAS – Campus Inconfidentes;

 Incentivar o uso de novas tecnologias de representação espacial nos cursos oferecidos no IFSULDEMINAS – Campus Inconfidentes;

 Auxiliar no planejamento e tomada de decisões que envolvam a ocupação e expansão do campus.

 Considerar a implantação e disponibilização do sistema para os alunos provenientes do processo seletivo de 2016 no IFSULDEMINAS – Campus Inconfidentes.

Criar um protótipo tridimensional para futuras implementações *Web*.

## **4 MATERIAIS E MÉTODOS**

<span id="page-34-0"></span>O presente trabalho foi desenvolvido utilizando *software*s privados, livres de código aberto, versões gratuitas e versões educacionais. Para confecção de tabelas e planilhas utilizou-se o *software* Microsoft® Excel. Os diagramas foram desenhados com auxílio do *software* Microsoft® Power Point.

A área de abrangência do sistema contempla o Campus Inconfidentes (Sede, Fazenda-Escola e estruturas independentes). Este é o primeiro trabalho de elaboração de base SIG e desenvolvimento da aplicação *Web* desenvolvido nesta instituição.

# 4.1 AQUISIÇÃO DE DADOS

<span id="page-34-1"></span>Iniciou-se o levantamento de dados pela aplicação de questionários, com 32 questões (Apêndice A) para extrair as necessidades da comunidade acadêmica, focado nos discentes, totalizando-se 526 questionários aplicados. Estas informações serviram para auxiliar na modelagem conceitual de dados dos entes que iriam compor o sistema. A organização e análise desses questionários foram apoiadas pelo *software* Microsoft® Excel.

Uma base de dados existente foi utilizada como ponto de partida para o levantamento dos dados, onde identificou-se quais alterações ocorreram no campus desde a elaboração dessa base até o presente momento. Foi realizado um processo de verificação em campo de quais prédios deveriam ser levantados e quais serviços estavam sendo ofertados em todos os prédios do Campus, este processo é conhecido como reambulação (PRADO, 2006). Além do processo de reambulação, houve a

necessidade de organização dessa base cartográfica, como a adequação das camadas relevantes. Esta atividade foi realizada com *software* AutoCAD 2014 em sua versão educacional I.18.0.0 e para o georreferenciamento foi utilizado o *software* livre Quantum GIS versão 2.8.1. O QGIS foi criado em 2002 e é um SIG livre e de código aberto, que oferece diversas funcionalidades (QGIS, 2012). O georreferenciamento consiste no processo de tornar conhecidas as coordenadas geográficas de um determinado local na superfície terrestre associado a uma projeção cartográfica e a um sistema de referência (SILVA, 1999).

A base disponível consiste em uma planta em formato .*dxf* resultante de levantamentos topográficos realizados por alunos do curso de Engenharia de Agrimensura e Cartográfica e Técnico em Agrimensura. Depois de atualizada, a base cartográfica foi georreferenciada no Sistema de Referencia Geocêntrico para as Américas (SIRGAS2000).

Na Figura 8 é apresentada parte da planta disponível. Esta se encontrava com excessivas camadas, portanto foi necessária uma adequação, sendo realizado o tratamento das camadas as quais seriam mais relevantes para a composição do SIG.

<span id="page-35-0"></span>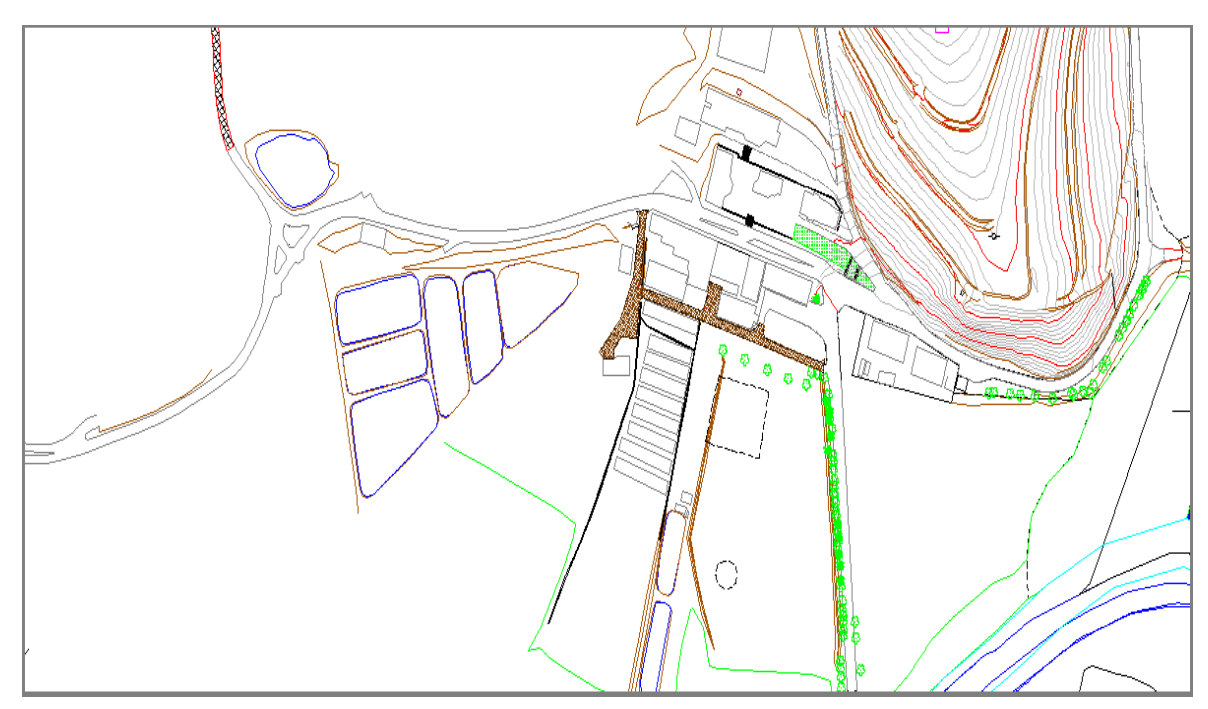

**Figura 8** – Representação da Fazenda-Escola: planta em formato *.dxf*
### 4.2 MODELAGEM DE DADOS

Em paralelo às atividades anteriores iniciou-se o processo de modelagem de dados. Para Lima *et al.* (2014) modelar um campus permite visualizar, entender e prover informações que auxiliem na exploração de cenários possíveis e tomada de decisão pelos gestores.

A atividade de modelagem de dados teve como principal objetivo estabelecer quais entes do mundo real e quais características desses entes seria relevante para o desenvolvimento do sistema contemplar as expectativas dos usuários. Nesta etapa houve certa complexidade devido à escolha das entidades, ou seja, quais seriam mais relevantes na composição do modelo de dados. Os entes escolhidos poderiam ter pouca semântica ou ainda, alguns poderiam ser irrelevantes. Entretanto, conforme o retorno obtido nos questionários aplicados realizou-se as alterações necessárias para complementar e adequar às demandas dos discentes. A transição do mundo real para o universo computacional conforme o paradigma dos quatro universos pode ser analisado no Quadro 3.

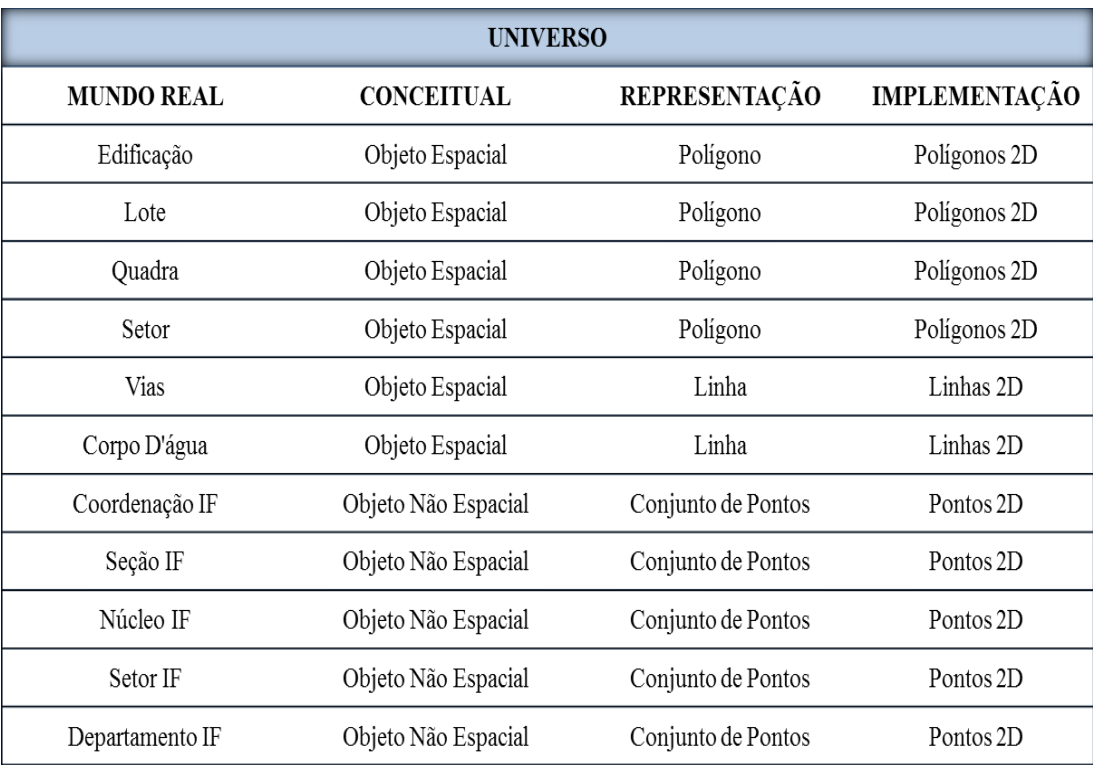

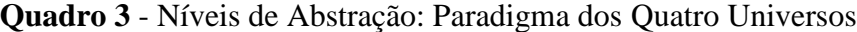

As entidades modeladas foram separadas em entidades de mapeamento básico, que definem os entes cartográficos (objeto espacial) e os demais como não cartográficos (objeto não espacial) sendo referentes a entidades do corpo administrativo do Campus Inconfidentes e elaborados com base no organograma (Anexo 1) disponível no site da instituição. Os objetos espaciais são representados pelas feições: pontos, linhas e polígonos.

Tão importante quanto a escolha dos entes do modelo foi a escolha dos atributos para caracterizar as entidades e seus tipos de dados. Nas Figuras 9 e 10 temos as tabelas criadas para o modelo conceitual.

| quadra              | lote                | edificacao          |
|---------------------|---------------------|---------------------|
| id: int             | id: int             | id: int             |
| area: double        | area: double        | tipo: char $(10)$   |
| perimetro: double   | perimetro: double   | nome: char $(50)$   |
| geometria: poligono | geometria: poligono | numero_salas: int   |
|                     |                     | endereco: char (50) |
| setor               |                     | area: float         |
| id: int             | corpo_dagua         | geometria: poligono |
| regiao: $char(10)$  | id: int             |                     |
| area: double        | tipo: $char(10)$    | vias                |
|                     |                     | id: int             |
| perimetro: double   | nome: $char(50)$    | tipo: $char(10)$    |
| geometria: poligono | profundidade:       |                     |
|                     | double              | nome: $char(50)$    |
|                     | geometria: poligono | cep: double         |
|                     |                     | extensao: double    |

**Figura 9** - Modelo Conceitual: Mapeamento Básico

geometria: linha

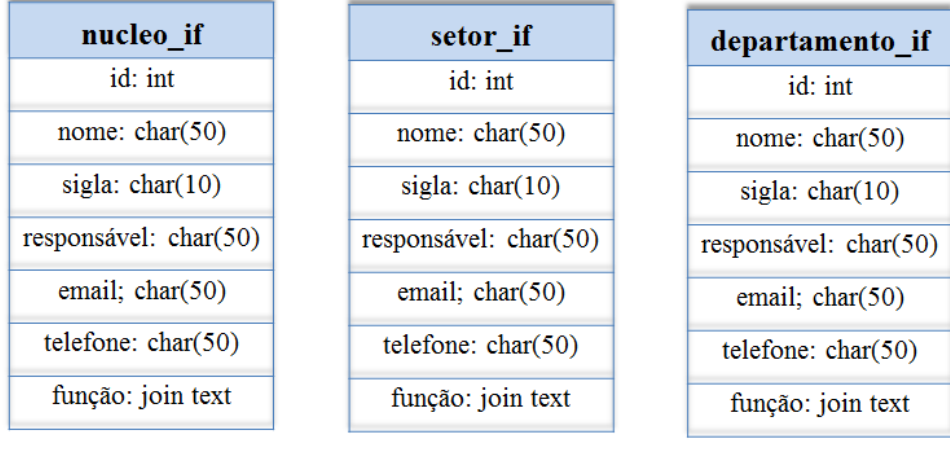

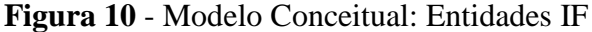

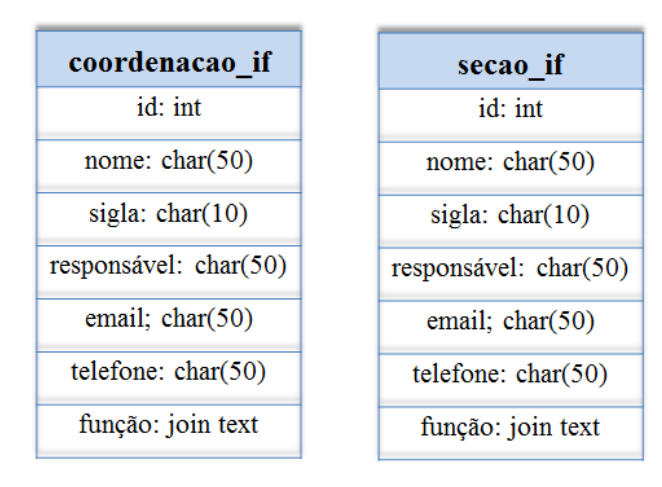

Pode-se observar diferentes tipos de atributos nas tabelas como tipos de dados inteiros (*integer*), caracteres (*character*), valores reais (*float, double*), e geométricos (pontos, linhas ou polígonos), pois cada tipo de informação a ser inserida no atributo possui seu tipo de dado específico.

Definido o modelo conceitual, na etapa de modelagem foi utilizado o *software* Smallworld Core 4.3 em sua aplicação *Case Tool.* A ferramenta *Case* é o acrônimo para *Computer Aided Software Engineering* que possui funcionalidades para a criação e modificação de modelo de dados para a implementação no *software* (GENERAL ELECTRIC COMPANY, 2012). Na Figura 11 verifica-se a utilização dessa ferramenta possibilitando a modelagem inserindo os entes e seus relacionamentos de

acordo com o fluxograma e criação do banco de dados em ambiente *Desktop* para posterior migração ao ambiente *Web*.

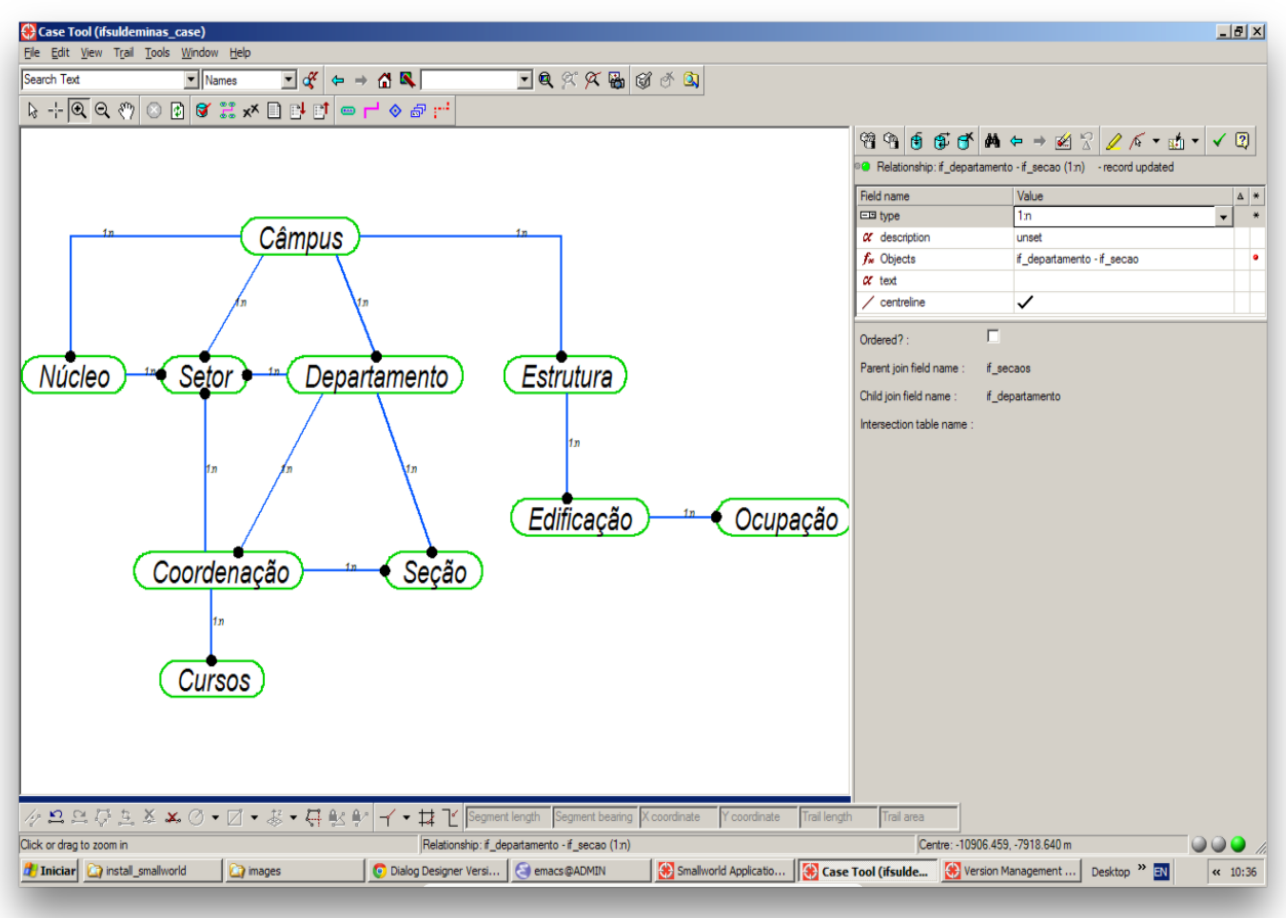

**Figura 11 -** Ferramenta *Case Tools*: Modelagem

Na Figura 12 pode ser analisado que, ao criar a entidade, a ferramenta *Case Tools* possibilita a criação de campos que irão compor a tabela de atributos do ente. Na definição dos campos deve-se definir também o tipo de dado que o atributo irá receber.

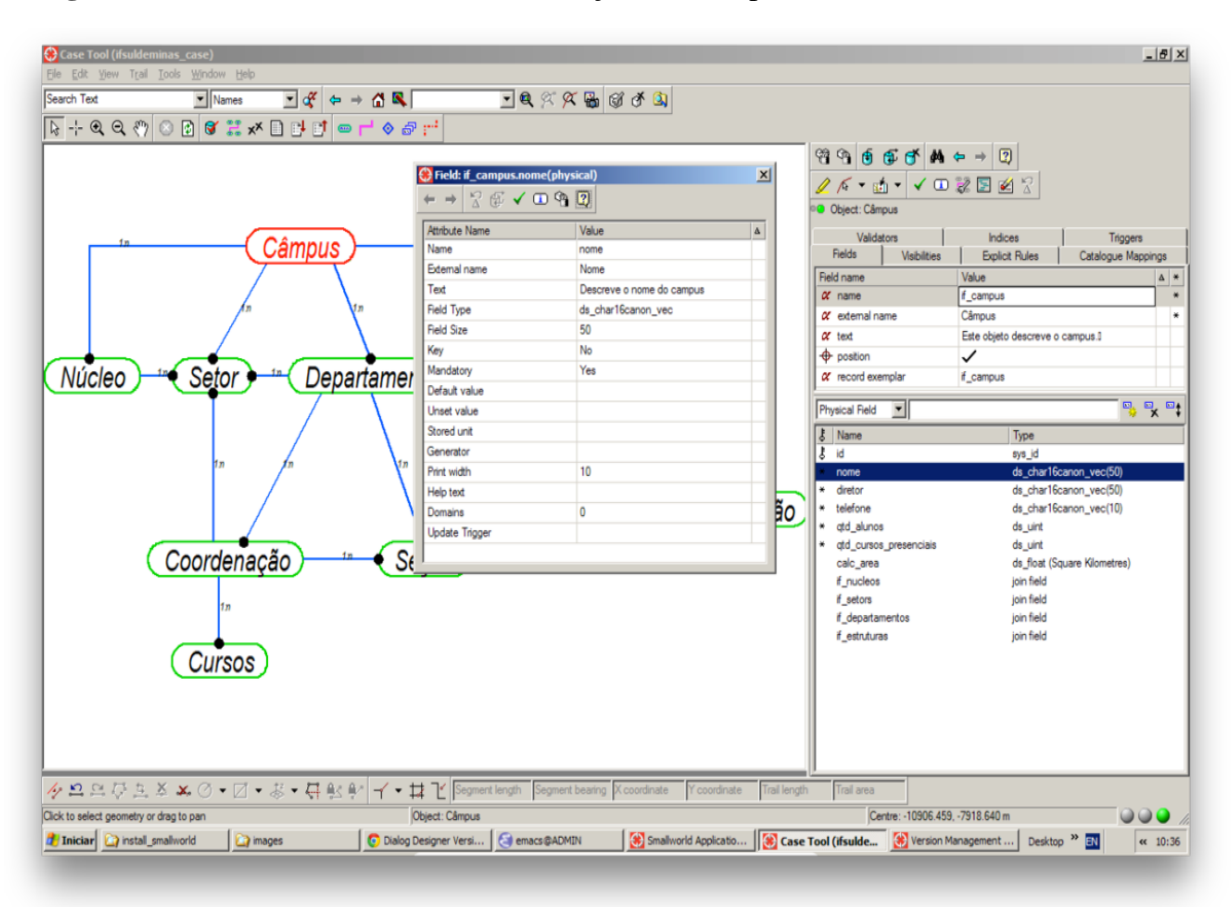

**Figura 12 -** Ferramenta *Case Tools*: Definição dos campos de atributos

### 4.3 CADASTRO DE ENTIDADES NO BANCO DE DADOS

Concluída a modelagem, iniciou-se a aplicação *Smallworld Core Spatial Technology* para cadastro das entidades. O *Smallworld Core* é um *software* desenvolvido pela *General Electric Company*. De acordo com a GE (2015) o *Smallworld* fornece soluções inovadoras em redes. Com sua poderosa arquitetura compreende um produto com banco de dados orientado a objetos, sendo utilizado em diversas aplicações como planejamento de sistemas elétricos, de gás, de distribuição de água, de redes de telecomunicações e permite avaliar estratégias de mercado. Nesta fase a aplicação já possui

camadas referentes a cada ente modelado na ferramenta *Case Tools* (Figura 13), inclusive a camada matricial contendo imagem de satélite para auxiliar na localização de objetos a serem cadastrados.

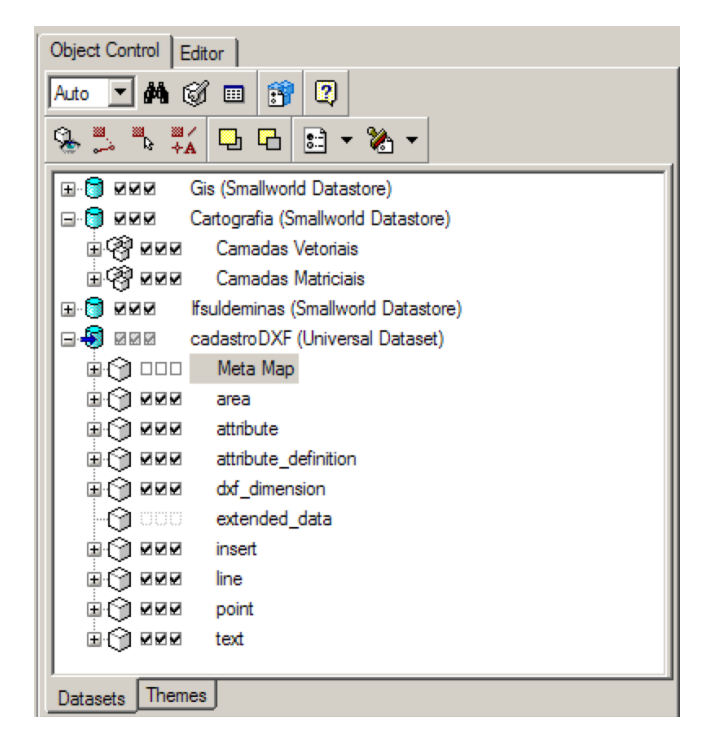

**Figura 13** - Camadas da aplicação

Para inserção dos objetos na base de dados com sua correta localização, foi importada a planta georreferenciada para a aplicação Smallworld Core (Figura 14). Desta forma foi possível criar a geometria a partir do vetor selecionado.

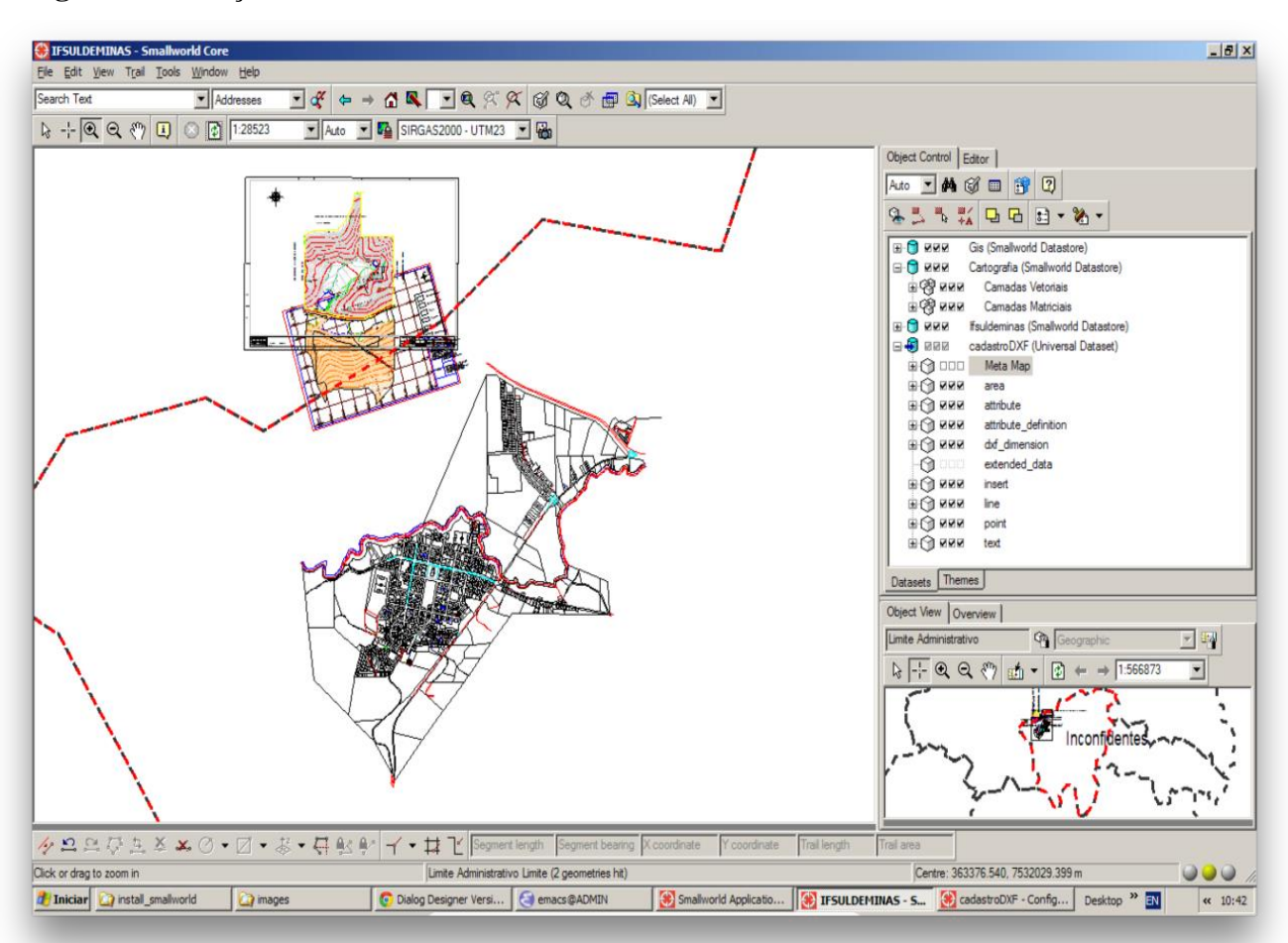

**Figura 14** - Adição da Camada Vetorial

Além da importação da planta, utilizaram-se imagens de satélite para auxiliar a fase de cadastramento das entidades como suporte a identificação dos entes a serem cadastrados. Na Figura 15 pode-se visualizar a sobreposição dos planos de informação raster e vetorial e, destacando a importância da utilização de imagens no processo de cadastro, possibilitando uma melhoria na visualização e interpretação das informações. A camada raster é disponibilizada por diferentes provedores de mapas, como *Google Maps*, Bing, etc. Além da visualização das camadas vetoriais e raster, observa-se uma edificação obtida no processo de reambulação. Esta estrutura trata-se do alojamento estudantil que não constava na base cartográfica disponível, havendo a necessidade do levantamento dessa edificação para compor o sistema.

**Figura 15 -** Sobreposição de Camadas Vetorial e Raster

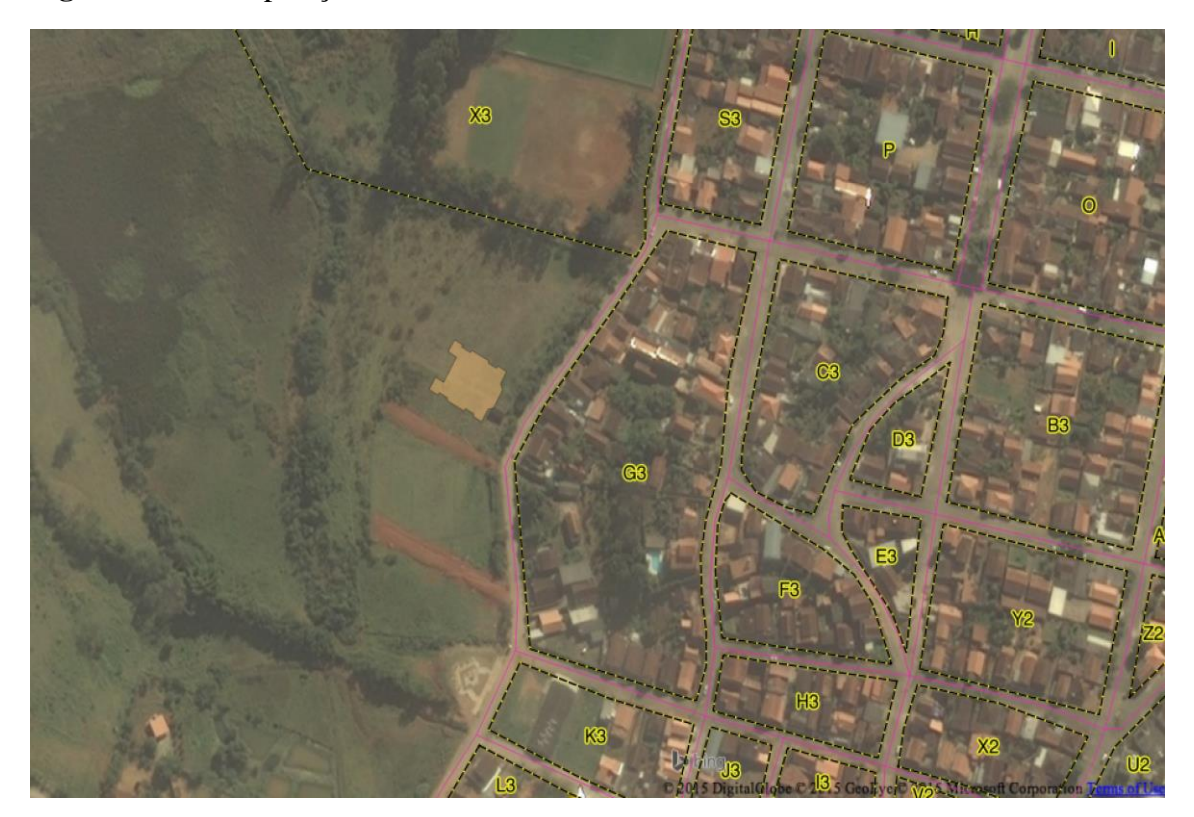

Para o armazenamento das entidades no banco de dados foi inserido o vetor correspondente à feição e preenchemos o valor de seus atributos. É necessário destacar que conforme o andamento do trabalho, alguns atributos foram acrescentados ou retirados de modo a contemplar as necessidades do trabalho, bem como a inserção e retirada de alguns entes que no decorrer do projeto foram considerados desnecessários em determinada etapa.

As entidades foram armazenadas e salvas no formato de arquivo *shapefile* (.shp). Este é um formato padrão utilizado na maioria dos SIGs. Segundo a ESRI (1998), um *shapefile* consiste em três arquivos, sendo um arquivo principal, um arquivo de índice e uma tabela dBASE. O arquivo principal é aquele que permite o acesso direto aos dados, o arquivo de índice contém registros do arquivo principal. O arquivo dBASE contém os atributos correspondentes a cada registro. A etapa de cadastro das entidades no sistema pode ser visualizada nas Figuras 16 e 17.

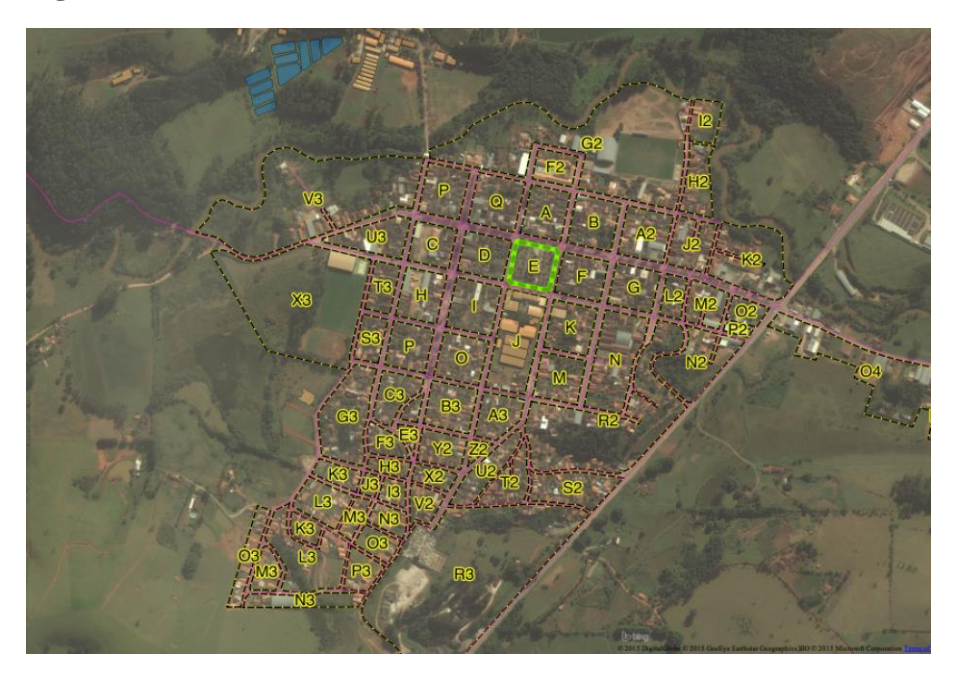

**Figura 16 -** Cadastramento dos entes no Banco de Dados: Cidade

**Figura 17** - Cadastramento dos entes no Banco de Dados: Fazenda-Escola

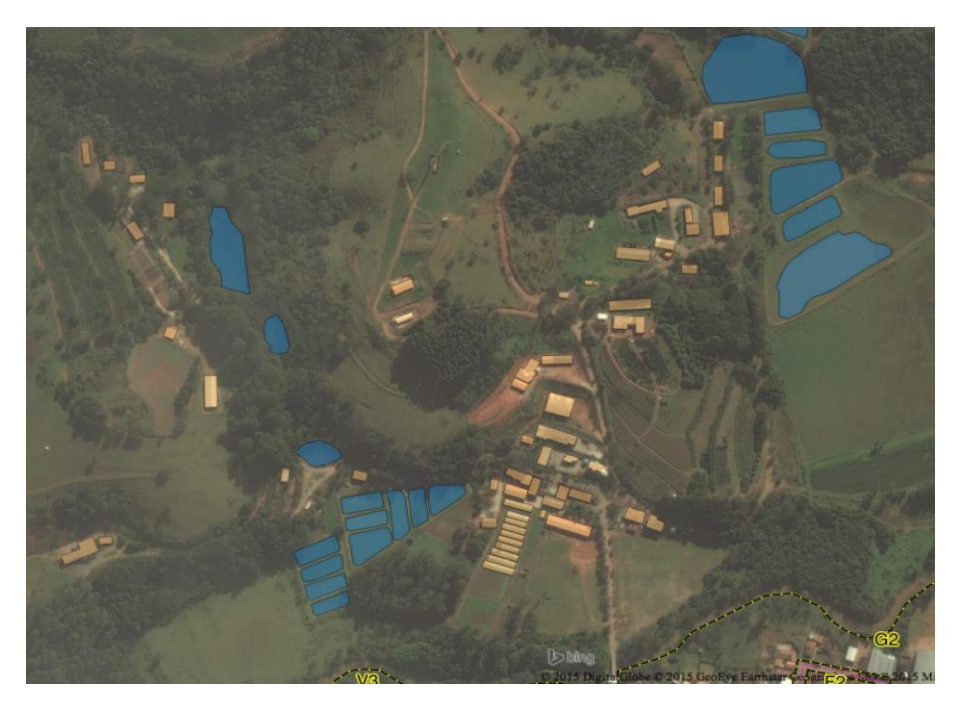

4.4 METODOLOGIA PARA DESENVOLVIMENTO DO SIG-*WEB*

Uma vez realizado todo o cadastramento das entidades modeladas procedeu-se à implementação do SIG em ambiente *Web*. Este procedimento envolveu duas vertentes para sua elaboração: gerar o mapa em ambiente *Web* a partir do *plugin* QGIS *Cloud* disponível no Quantum GIS e gerar o mapa na *Web* a partir da implementação de uma página HTML.

A intenção ao disponibilizar as informações na *Web* é a de que qualquer usuário consiga obter informações para se localizar, sem mesmo ter um treinamento para tal. A aplicação *Web* possui funcionalidades básicas.

### 4.4.1 Mapa *Web* a partir do QGIS *Cloud*

O mapa *Web* foi desenvolvido após a realização do ambiente *Desktop*. Nesta etapa é necessário que o projeto seja aberto no *software* QGIS. Com o projeto aberto no QGIS versão 2.8.1 foi instalado o complemento QGIS *Cloud Plugin* versão 1.1.8. Este complemento é facilmente instalado no próprio QGIS. Ao adicionarmos este complemento, suas ferramentas ficam disponíveis para o usuário.

O QGIS *Cloud* remete à expressão computação na nuvem que, de acordo com Bolsoni *et al.* (2009) consiste no compartilhamento de dispositivos e ferramentas computacionais através da interligação de sistemas, sempre disponíveis, em que não há mais ferramentas e *software*s locais, e sim nas nuvens.

O complemento QGIS *Cloud* permite a publicação de mapas na internet, onde os usuários podem interagir com o mapa e visualizar as informações geográficas. Conforme especifica o QGIS *Cloud* (2015) para utilizar esta ferramenta de publicação de mapas inicia-se a criação de uma conta de acesso (Figura 18).

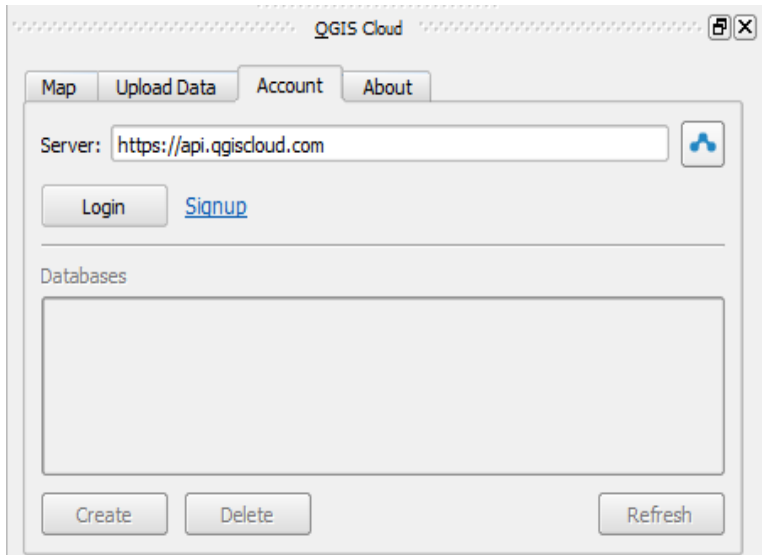

**Figura 18 -** *Login* para acesso ao QGIS *Cloud*

Após a criação da conta é necessário criar um banco de dados para armazenamento das informações na nuvem. Este banco (Figura 19) é criado automaticamente pela ferramenta e recebe as camadas que serão enviadas para a *Web*.

**Figura 19 -** Criação do Bando de Dados

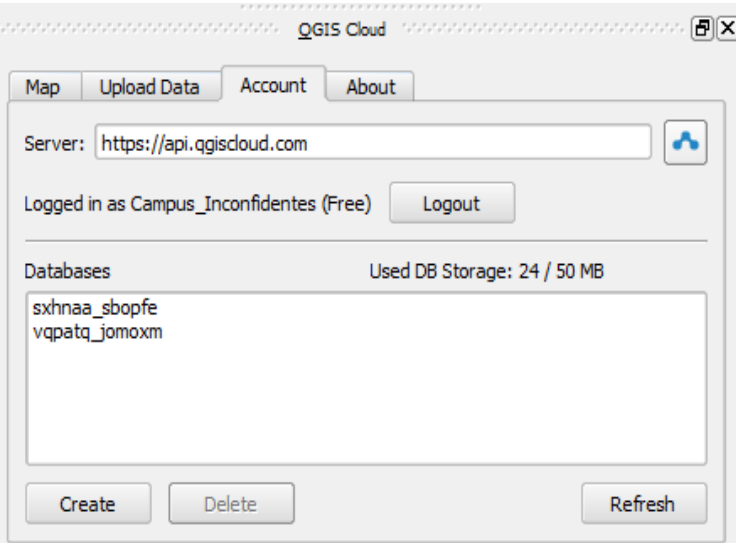

Na Figura 20 são apresentadas as camadas que serão enviadas para a nuvem. Após a verificação das camadas foi efetuado o *upload* dos dados. Este procedimento demanda um tempo elevado dependendo da quantidade de dados que serão enviados.

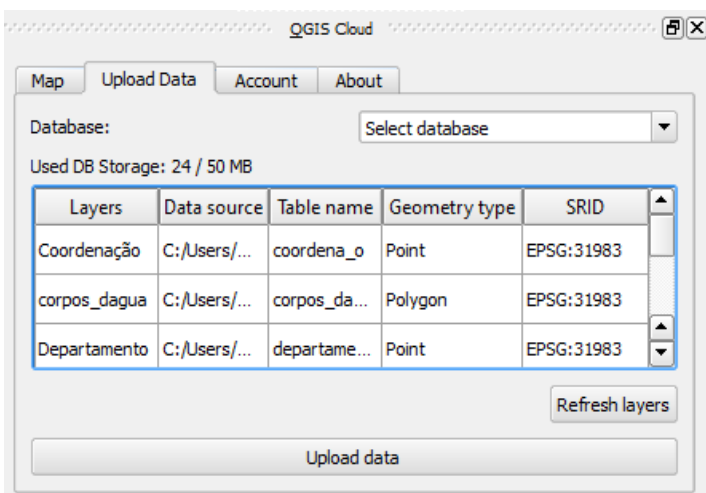

**Figura 20 -** Envio de dados

Após conclusão do envio de dados, o complemento *Cloud* habilita a publicação (*Publish Map*) do mapa na *Web* (Figura 21).

**Figura 21** - *Plugin* QGIS *Cloud*: Publicação do mapa

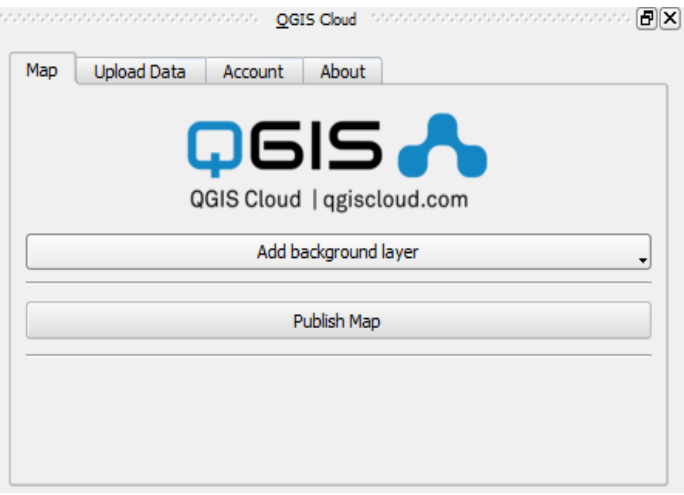

Concluída a publicação, o complemento fornece os endereços *Web* possibilitando o acesso ao mapa.

#### 4.4.1 Mapa *Web* baseado em HTML

Para gerar o mapa HTML, os arquivos *shapefile* foram salvos no formato KML e estes foram padronizados no formato KML 2.2. Como especificado pela OGC (2008) um KML segue o padrão do XML, porém é usado para representar dados com informações geográficas que podem ser exibidos em um navegador da Terra. Um arquivo KML pode ser compartilhado ou mesmo hospedado em um servidor *Web*. Na Figura 22 tem-se um trecho do arquivo KML padronizado.

**Figura 22 -** Trecho do arquivo KML referente às edificações

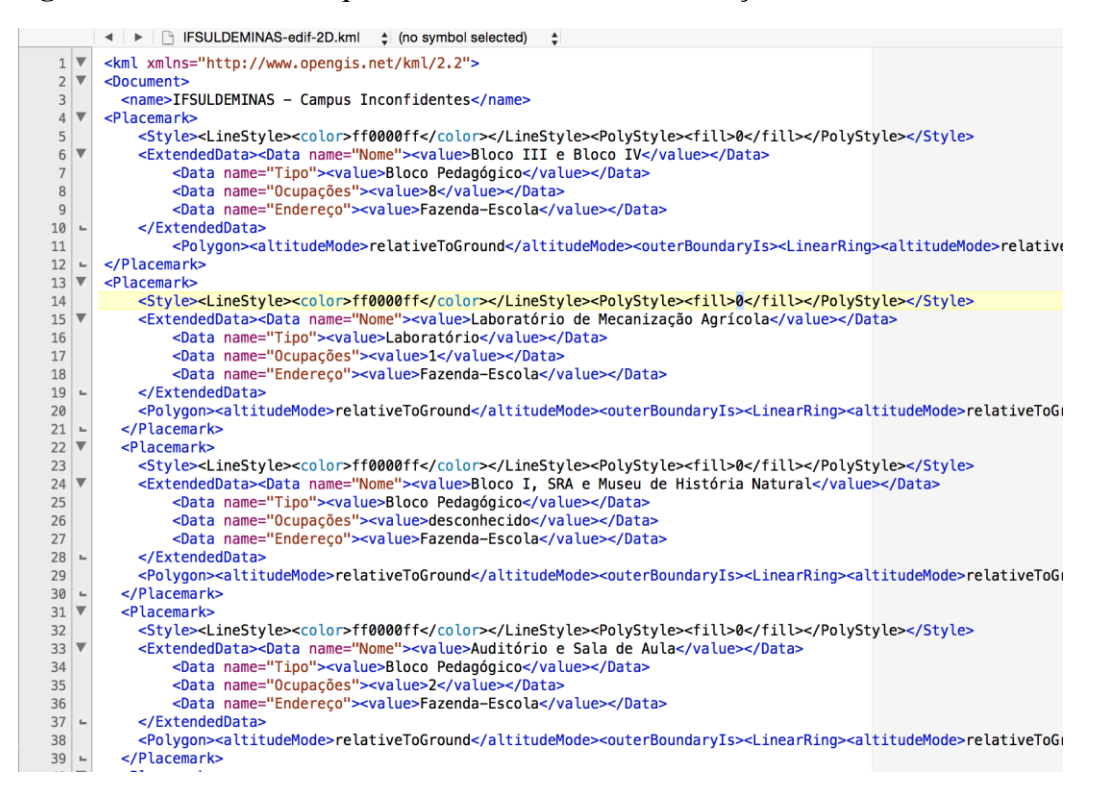

No trecho apresentado na Figura 22, cada feição mapeada é definida dentro de um escopo cujo início é designado pelo marcador <*Placemark*> e encerrado pelo marcador </*Placemark*>. O marcador de estilo é iniciado por <*Style*> e encerrado por </*Style*> e neste marcador foi definida a cor da feição. De acordo com Almeida (2002), os atributos são definidos em pares contendo o nome do atributo e seu valor. Os marcadores <*Data*> e <*value*> permitem que os atributos e suas informações sejam visualizados no mapa. Após a formatação do arquivo KML procedeu-se a concepção do mapa HTML.

A concepção do mapa *Web* a partir do código HTML foi possível devido a adaptação do código a partir do exemplo disponível na página de desenvolvedores do *Google* (https://developers.*Google*.com/*Maps*[/documentation/javascript/examples/layer-kml\)](https://developers.google.com/maps/documentation/javascript/examples/layer-kml). Neste exemplo é gerado um mapa *Web*, porém direcionado a outra localização.

Seguindo as orientações do *Google Developers*, o código disponível foi adaptado e as linhas necessárias do código HTML foram modificadas para a criação do mapa *Web* do IFSULDEMINAS. Na Figura 23 é destacada a linha do código onde houve a necessidade de modificação para definir o título da página *Web*. O nome atribuído foi o SIG-*Web* IFSULDEMINAS – Campus Inconfidentes.

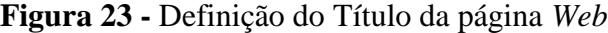

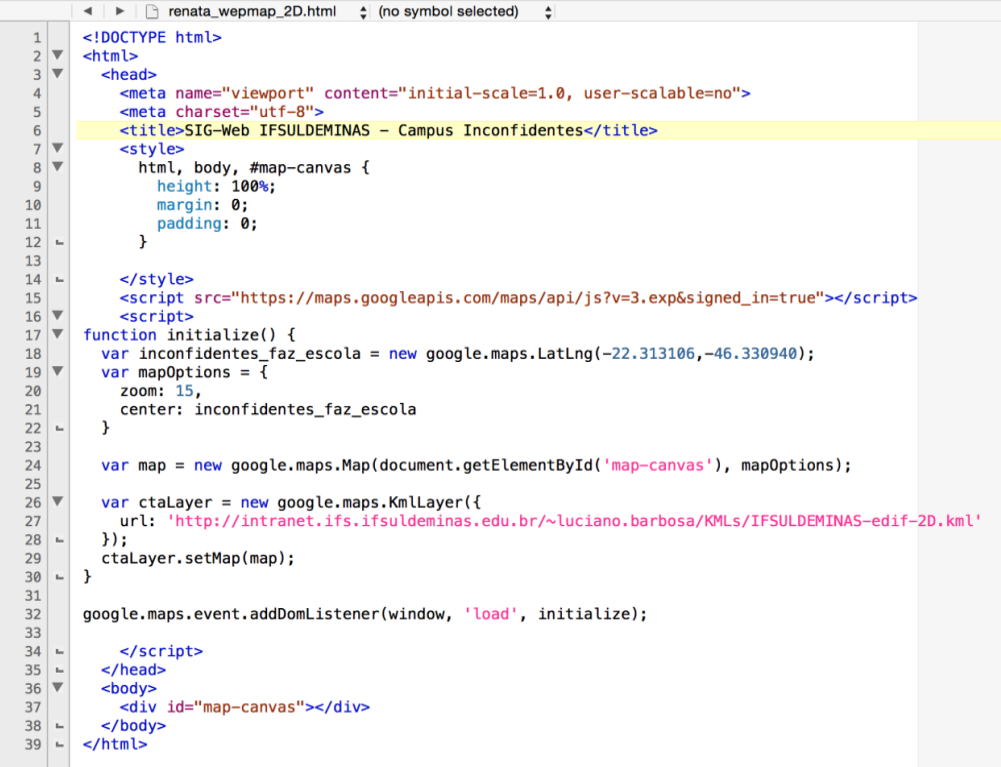

Na Figura 24, a linha em destaque representa a modificação no código que indica a localização central do mapa. Neste trecho também foi definido o nível de zoom para enquadrar a área de estudo.

**Figura 24 -** Definição da Coordenada Central do Mapa

```
<!DOCTYPE html>
 \mathbf{1}\frac{1}{2} \blacktriangledown<html>
 \overline{3} \overline{v}<head>
 \overline{4}<meta name="viewport" content="initial-scale=1.0, user-scalable=no">
 \overline{\mathbf{5}}<meta charset="utf-8">
            <title>SIG-Web IFSULDEMINAS - Campus Inconfidentes</title>
 \, 6 \,\frac{6}{7} \blacktriangledown<stvle>
 \frac{1}{8}html, body, #map-canvas {<br>height: 100%;
 \overline{9}margin: 0;
10
                 padding: 0;
11\mathbf{r}12 –
1314 -</style>
15
             <script src="https://maps.googleapis.com/maps/api/js?v=3.exp&signed_in=true"></script>
16 \times<script>
17 \nablafunction initialize() {
          war inconfidentes_faz_escola = new google.maps.LatLng(-22.313106,-46.330940);<br>var mapOptions = {
18\,\frac{10}{19} \blacktriangledown20
            zoom: 15,
\overline{21}center: inconfidentes_faz_escola
22
          \mathbf{v}L.
23\frac{24}{25}var map = new google.maps.Map(document.getElementById('map-canvas'), mapOptions);
26 \overline{V}var ctaLayer = new google.maps.KmlLayer({
27url: 'http://intranet.ifs.ifsuldeminas.edu.br/~luciano.barbosa/KMLs/IFSULDEMINAS-edif-2D.kml'
          );
28 -29
          ctaLayer.setMap(map);
       \mathbf{r}30 -3132<sub>2</sub>google.maps.event.addDomListener(window, 'load', initialize);
3334 -</script>
35 -
          </head>
36<body>
            <div id="map-canvas"></div>
37</body>
38 -</html>
39 -
```
Outra modificação realizada foi a definição da camada KML que contém as edificações mapeadas do campus. Para que o código HTML acesse as camadas KML, estas devem ser disponibilizadas num endereço URL, que neste caso foi o ambiente intranet do campus. Um URL (de *Uniform Resource Locator*), em português Localizador-Padrão de Recursos, é o endereço de um recurso (um arquivo, uma impressora etc.), disponível em uma rede; seja a Internet, ou uma rede corporativa, uma intranet (CCM, 2015). Na linha destacada da Figura 25 pode-se visualizar esta modificação.

**Figura 25 -** Endereço URL que contém a camada KML

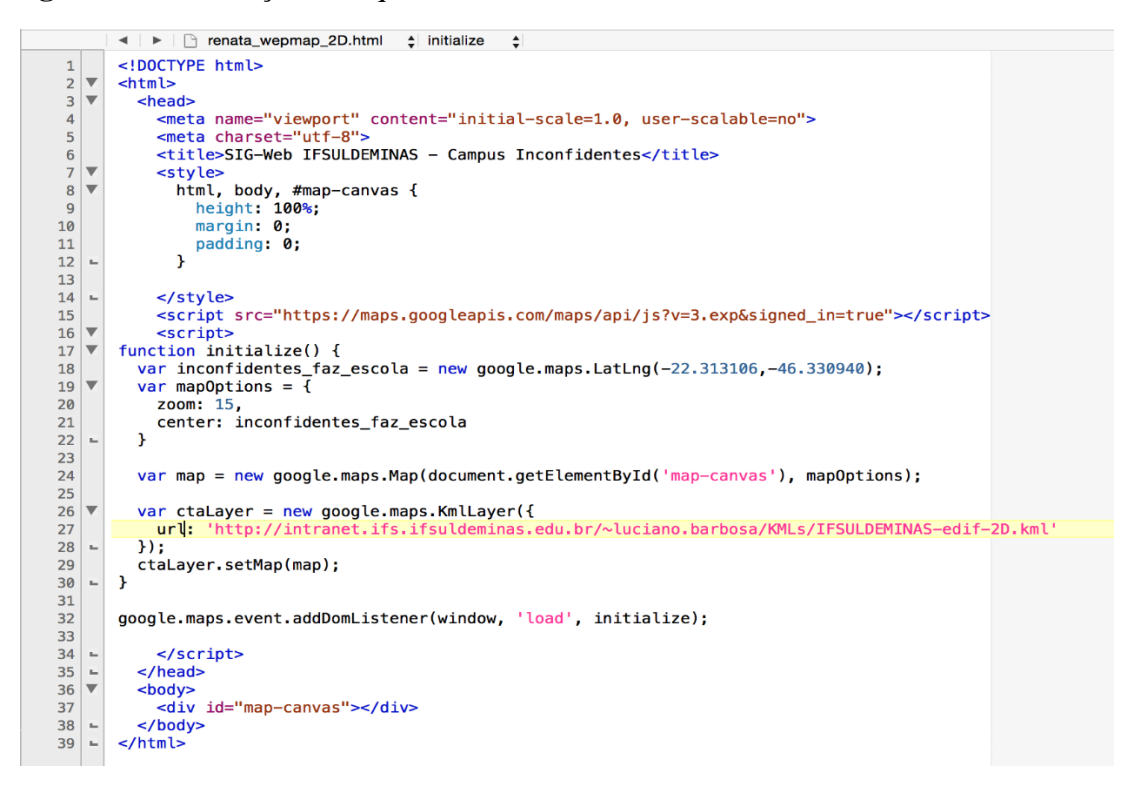

Com as alterações realizadas o mapa *Web* pode ser acessado direcionando o usuário para o endereço que contém o mapa.

#### 4.5 MODELAGEM TRIDIMENSIONAL

O intuito da abordagem tridimensional é a realização de um protótipo que possa ser adicionado futuramente ao ambiente *Web* proporcionando maior realismo às visualizações do Campus Inconfidentes. De acordo com Rocha (2007), um protótipo é uma versão parcial e preliminar destinado a teste e aperfeiçoamento.

Esta abordagem recente em aplicações SIG busca tornar mais eficiente o planejamento de expansão do campus e fornecer uma nova perspectiva de visualização para os usuários, além de buscar expandir o sistema em nível de ocupações internas dos edifícios considerando o número de pavimento das edificações, bem como o estudo de impacto de novas edificações realizando pré planejamentos infraestruturais. O desenvolvimento do ambiente *Web* tridimensional é limitado devido a pouca oferta de SIGs que possuam essa funcionalidade de modelagem 3D.

A modelagem tridimensional foi realizada a partir da planta contendo as edificações do campus. Utilizou-se o *software Google* SketchUp (versão gratuita) para a modelagem tridimensional das edificações. Trata-se de um *software* com diversas ferramentas para desenho e modelagem tridimensional (SKETCHUP, 2015). O formato de arquivo vetorial *shapefile* das edificações obtido na aplicação *Desktop* foi importado em formato *.dwg* uma vez que este é um dos formatos aceitos pelo SketchUp. Antes de importar o arquivo para o SketchUp foi adicionada a localização de interesse por meio da ferramenta *add location* que permite, com auxílio do *Google Earth* a seleção da área de trabalho contendo a cidade de Inconfidentes, com foco para a área central onde se localizam a maior parte das edificações do campus e outra localização foi adicionada contendo a fazenda do campus. A área de abrangência delimitada pelo *Google Earth* é tal que contempla as entidades modeladas no SIG. Conforme metodologia realizada por Fonseca (2008), o modelo tridimensional foi realizado a partir dos dados bidimensionais.

Na Figura 26 são apresentadas as edificações importadas para o *software* de modelagem SketchUP.

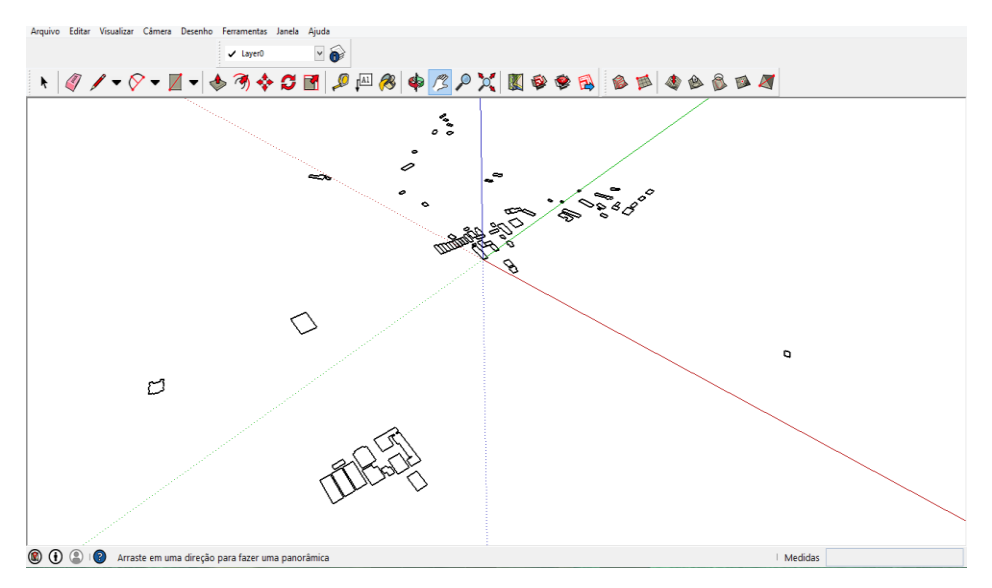

**Figura 26 -** Importação das edificações

Na Figura 27, a ferramenta *add location* possibilita a seleção da área de trabalho onde estão contidas as edificações.

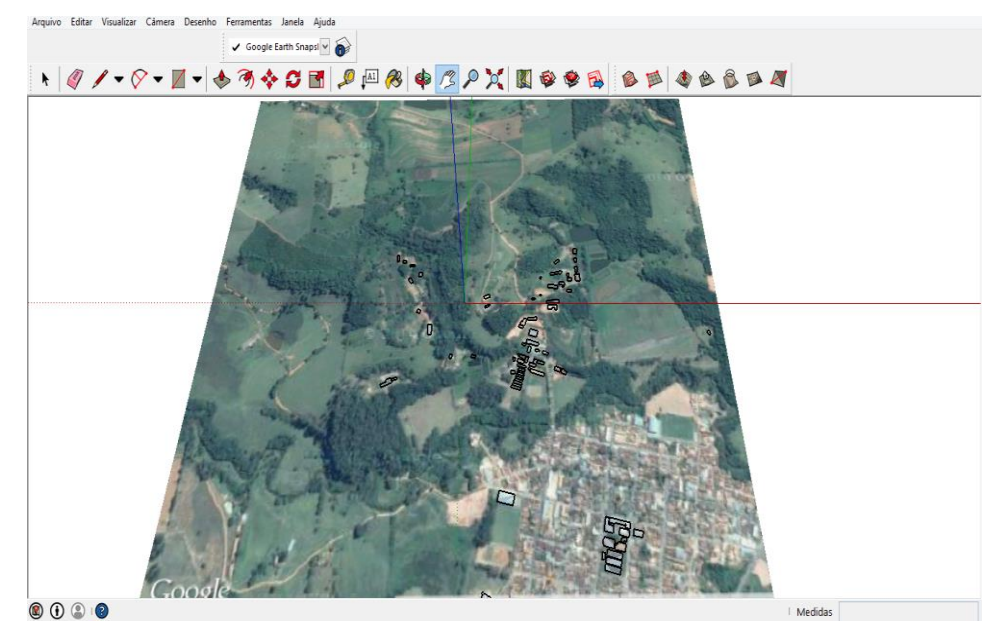

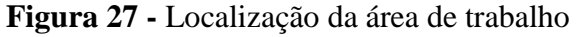

Concluída esta etapa, o *software* oferece todas as ferramentas necessárias para a modelagem tridimensional. Neste protótipo realizou-se a modelagem implementando o padrão do primeiro nível de detalhe de acordo com a OGC (2007), o LOD1.

## **5 RESULTADOS**

### 5.1 SIG-*WEB*: QGIS *CLOUD*

Ao publicar o mapa, o QGIS *Cloud* fornece os *links* de acesso aos mapas na internet. A partir do link de acesso http://qgis*Cloud*[.com/Campus\\_Inconfidentes/SIG](http://qgiscloud.com/Campus_Inconfidentes/SIGWebIF)*Web*IF o usuário é direcionado a página para visualização do mapa. O QGIS *Cloud* possui o ambiente de visualização pelo navegador acessado pelo *Desktop* e também possui a versão *mobile* sendo esta uma versão mais leve proporcionando o acesso mais rápido pelo celular.

Na Figura 28 temos o SIG *Web Browser.* Neste ambiente o usuário pode interagir com o mapa através de diversas ferramentas.

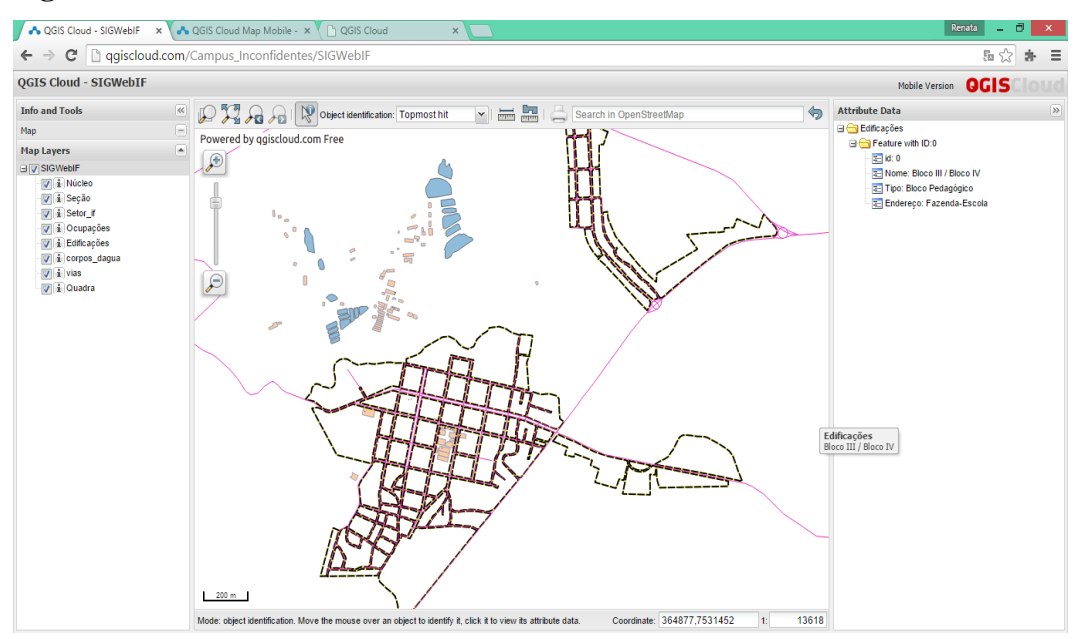

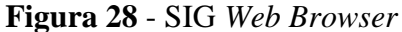

À esquerda do mapa o usuário pode habilitar/desabilitar as camadas que deseja visualizar, como consta na Figura 29.

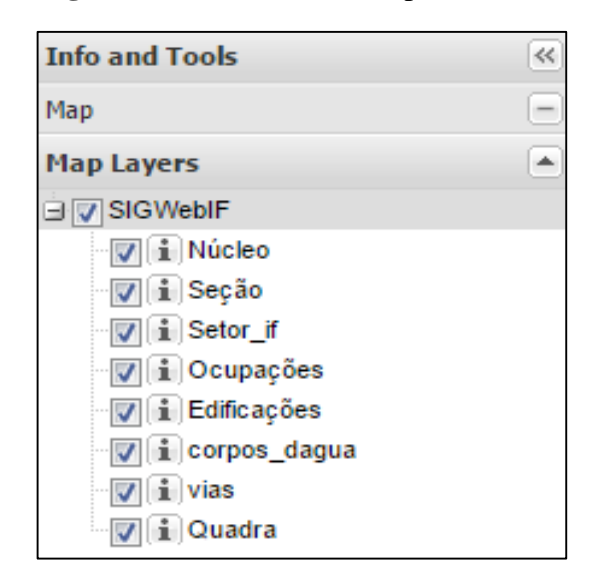

**Figura 29 -** Camadas do Mapa *Web*

O usuário pode obter as informações de determinada feição ao clicar sobre a mesma. As informações da feição são apresentadas para o usuário à direita do mapa, conforme ilustra a Figura 30.

**Figura 30 -** Atributos da feição selecionada

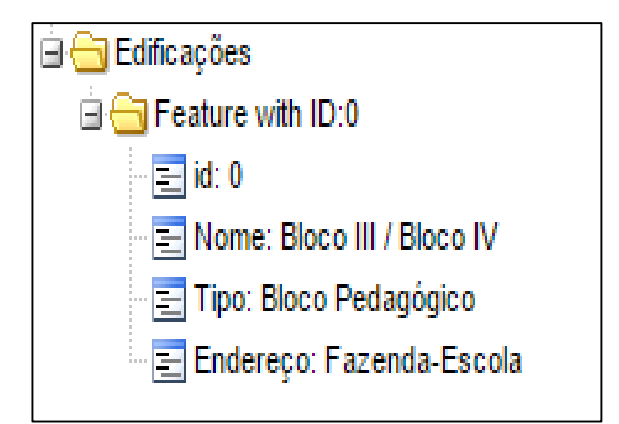

O usuário dispõe de diversas ferramentas para interagir e obter informações do mapa, como as apresentadas na Figura 31.

| Ferramenta                 | Função                       |  |
|----------------------------|------------------------------|--|
|                            | Zoom de uma área selecionada |  |
| 契                          | Zoom de enquadramento        |  |
| $\Omega$                   | Zoom para janela anterior    |  |
|                            | Zoom para janela posterior   |  |
| Ņ                          | Seleção de feição            |  |
| 這                          | Medida de distância          |  |
| 品                          | Medida de área               |  |
|                            | Imprimir área selecionada    |  |
| £                          | Zoom in - aproximação        |  |
| ₽                          | Zoom out - afastamento       |  |
| 200 m                      | Escala gráfica               |  |
| 13618<br>1:                | Escala numérica              |  |
| Coordinate: 364877,7531452 | Coordenadas                  |  |

**Figura 31 -** Ferramentas para utilização do sistema

Para os usuários que desejam acessar o sistema pelo celular, a versão *mobile* está disponível acessando o link: http://m.qgis*Cloud*[.com/Campus\\_Inconfidentes/SIG](http://m.qgiscloud.com/Campus_Inconfidentes/SIGWebIF)*Web*IF. As Figuras 32A e 32B mostram o SIG *Web Mobile* tanto com informações da cidade quanto da fazenda do Campus.

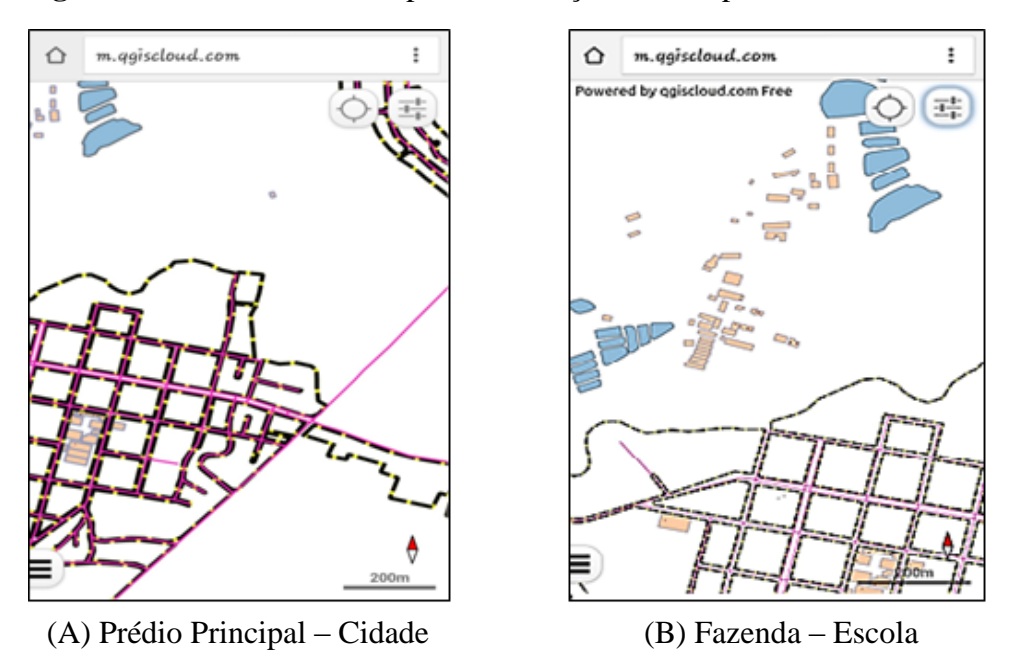

**Figura 32 -** SIG *Web Mobile* para localização do Campus Inconfidentes

Com uma interface mais simples, o usuário pode selecionar as camadas que deseja visualizar e pode também obter informações sobre determinada feição clicando sobre a mesma como apresentado nas Figuras 33A e 33B.

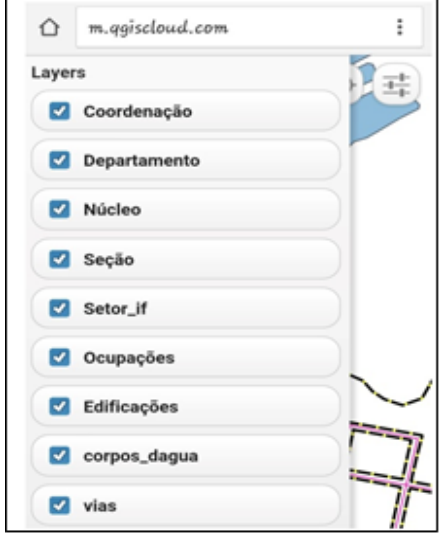

**Figura 33 –** Camadas e informações da feição selecionada

(A) Visualização de Camadas (B) Informações da Feição

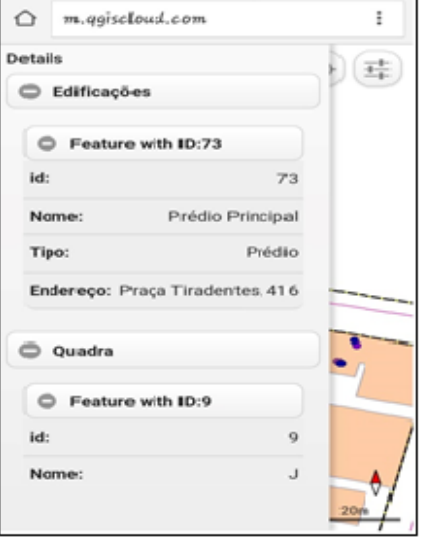

### 5.2 SIG-*WEB* HTML

Ao acessar o arquivo HTML, o usuário é direcionado a página *Web* que contém o mapa (Figura 34).

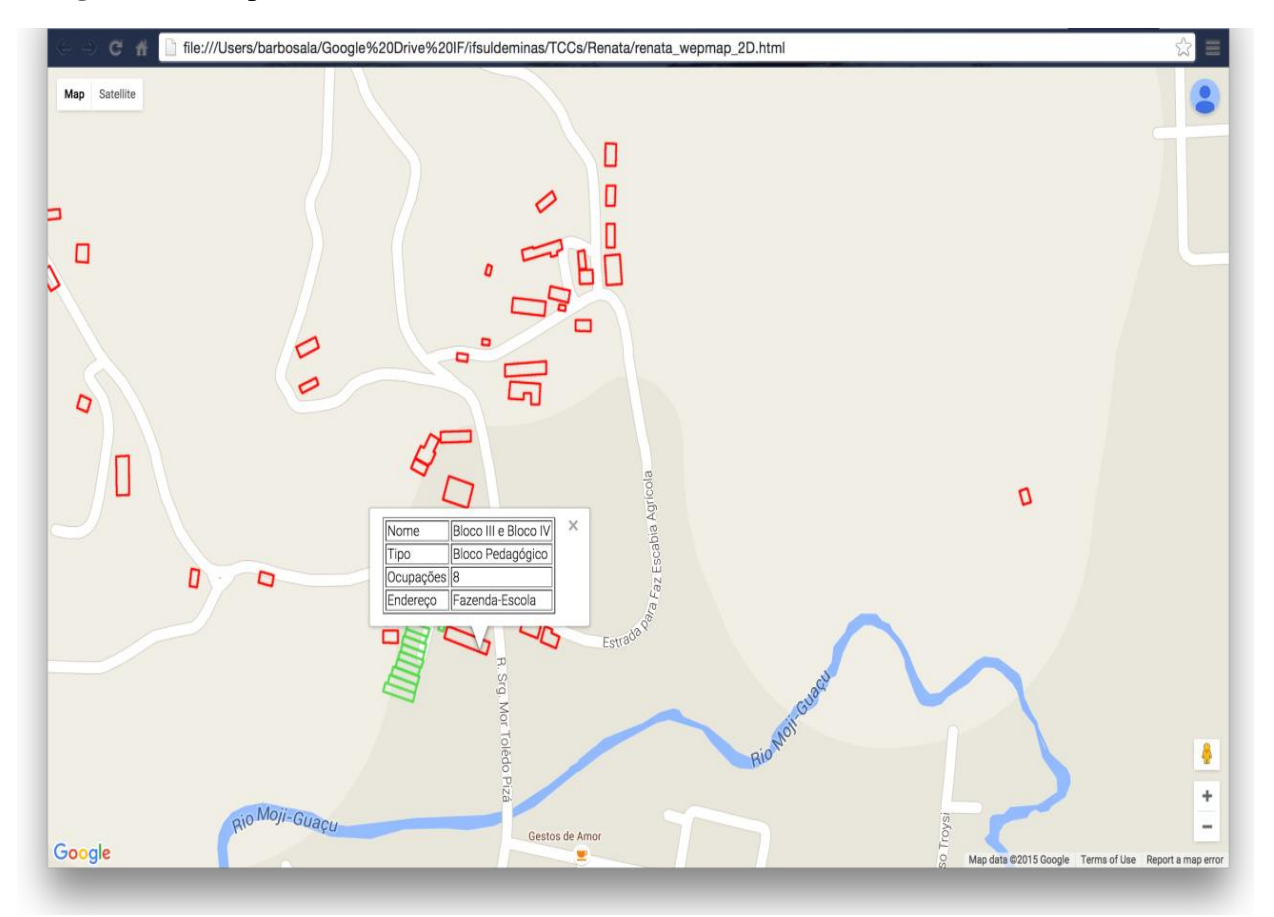

**Figura 34 -** Mapa *Web* HTML

Ao selecionar a feição desejada, o usuário pode visualizar os atributos e as informações sobre a feição, como pode ser verificado na Figura 35.

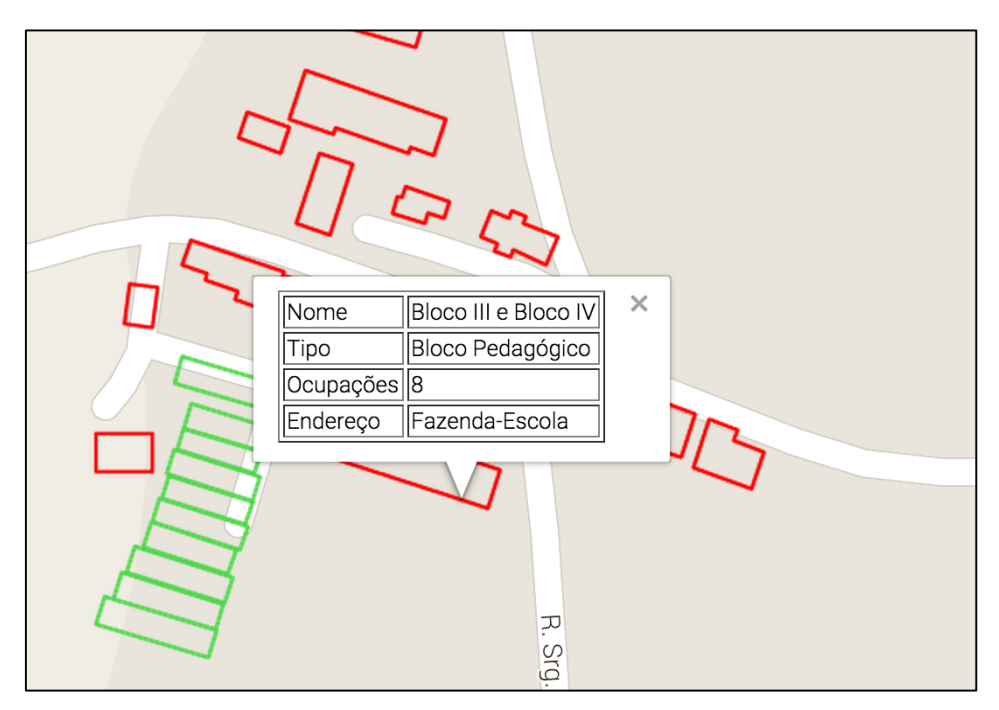

**Figura 35 -** Atributos e informações da feição selecionada

O mapa obtido pelo código *Google Developers* pode ter uma melhor aceitação devido a familiarização dos usuários com o *Google*, mas testes ainda não foram realizados.

## 5.3 PROTÓTIPO TRIDIMENSIONAL

A utilização das ferramentas de modelagem tridimensional no *software Google* SketchUp proporcionou a elevação das edificações do Campus, todas com a mesma altura conforme especificação do LOD 1, pois neste nível de detalhe o erro para cada edificação não deve exceder 5 m. Neste nível as edificações são representadas em blocos, sem a preocupação com níveis de detalhamento mais específicos. O modelo criado pode ser visualizado nas Figuras 36 e 37.

## **Figura 36 -** Modelo 3D: Prédio Principal

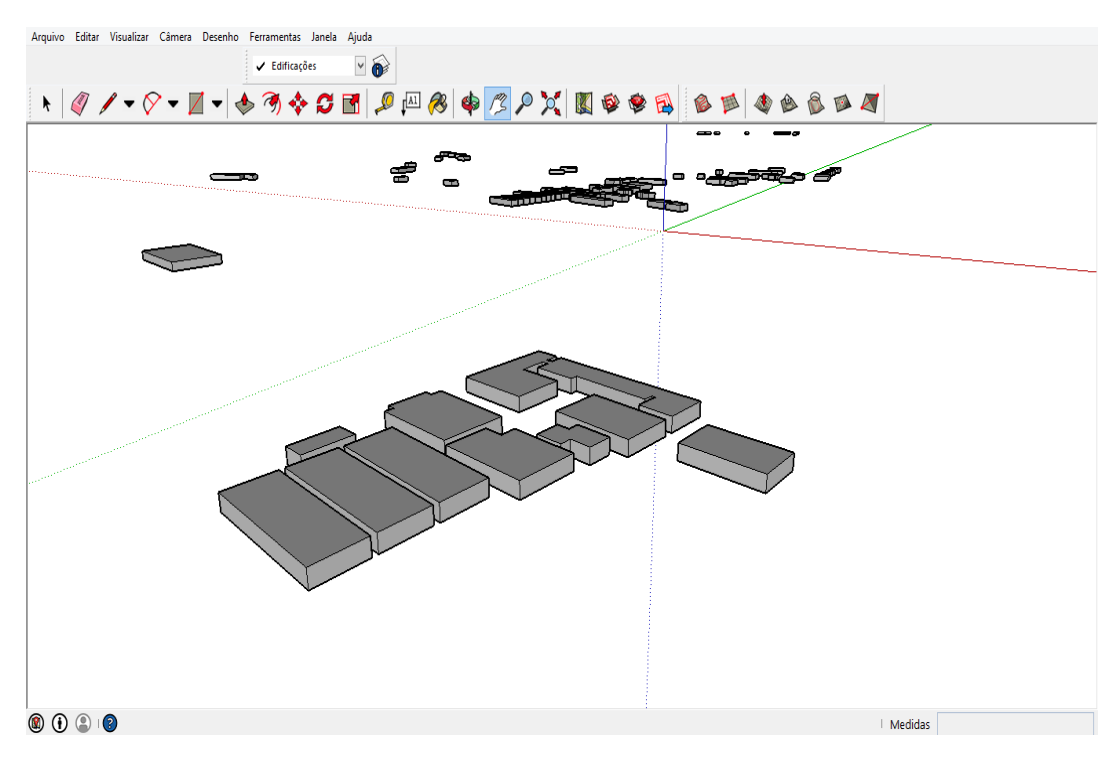

**Figura 37 -** Modelo 3D: Fazenda-Escola

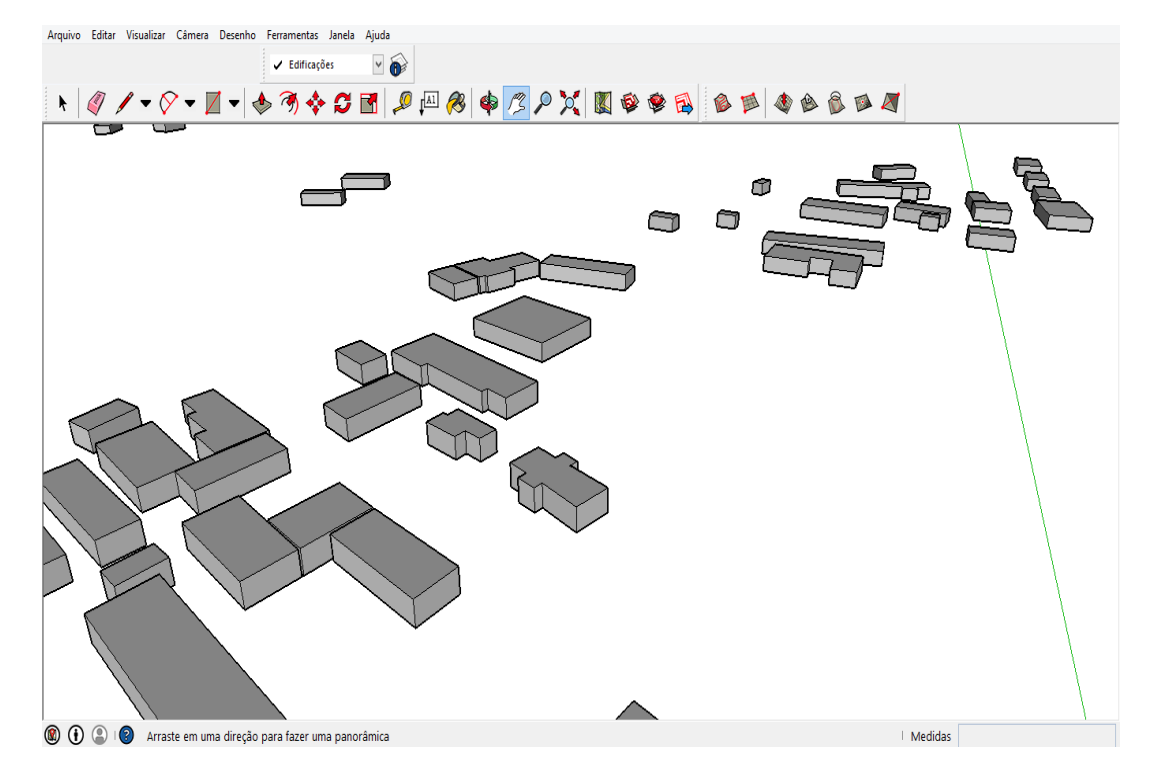

Este modelo tridimensional foi exportado em formato *.kmz* para visualização no *Google* Earth, como mostram as Figura 38 e 39.

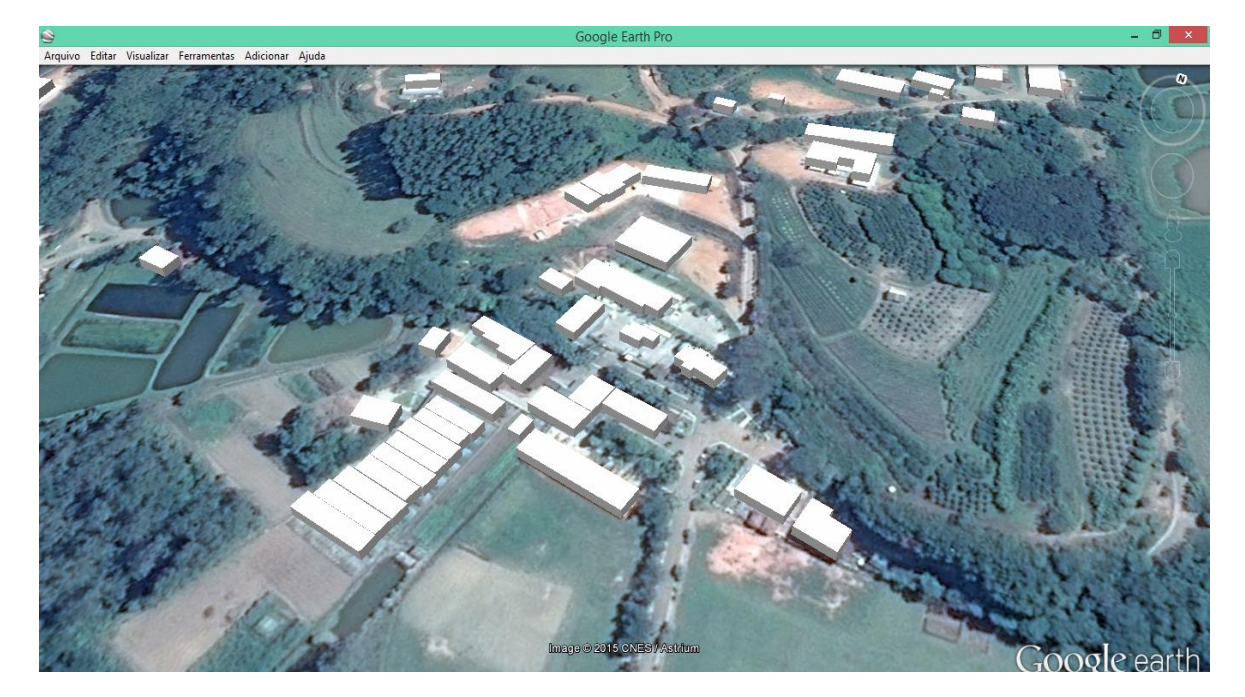

**Figura 38 -** Sobreposição do Modelo 3D com *Google Earth*: Fazenda-Escola

**Figura 39 -** Sobreposição do Modelo 3D com *Google* Earth: Prédio Principal

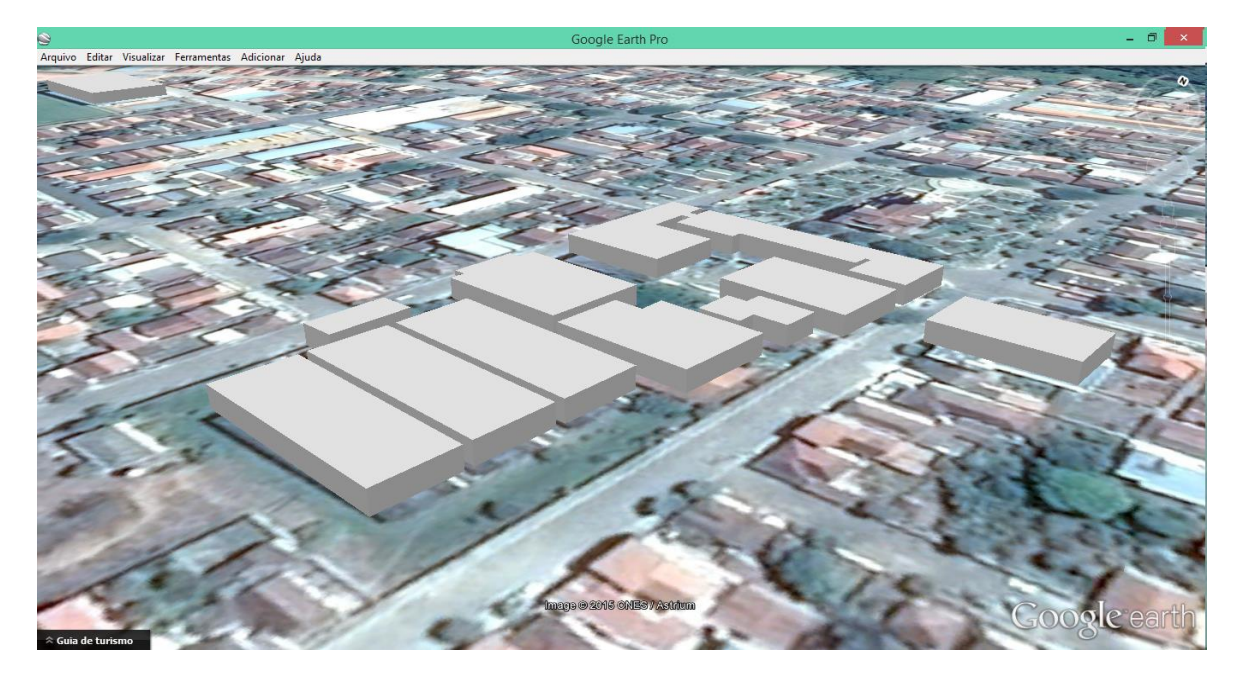

## **6 CONSIDERAÇÕES FINAIS**

O Campus Inconfidentes possui diversas siglas correspondentes aos departamentos, setores entre outros ambientes e na etapa de aplicação do questionário, a maioria dos entrevistados disseram desconhecer o significado das siglas. Diante dessa informação o SIG *Web* proporcionará o conhecimento das siglas bem como outras informações.

A base cartográfica, por ter sido gerada com a integração de diversos trabalhos reunidos mostrou uma inconsistência de dados que tiveram que ser contornados fazendo o tratamento adequado das informações.

Ressalta-se a dificuldade na etapa de modelagem, uma vez que em sua implementação devemos considerar sempre eventuais mudanças para adequação do modelo, devendo ser modificado inúmeras vezes a fim de se garantir compatibilidade com *software*, mudança do tipo de dado, exclusão e acréscimos de atributos de modo a tornar o sistema mais consistente e condizente com o propósito do trabalho.

Um estudo mais aprofundado foi necessário na etapa de obtenção da aplicação *Web* e modelagem tridimensional.

### **7 CONCLUSÕES**

Após realização deste trabalho conclui-se o quão importante é manter uma base cartográfica atualizada para evitar futuras inconsistências de informações e para facilitar a integração dos dados por meio do SIG.

Verificou-se a possibilidade, facilidade de atualização e de futuras implementações por futuros alunos que possam engajar no projeto e na melhoria do SIG *Web* no Campus Inconfidentes.

O sistema possibilita a toda comunidade uma rápida e fácil identificação dos setores administrativos e pedagógicos do Campus, utilizando tecnologias modernas que estimulam o aprendizado, disseminando a importância da representação espacial e do conhecimento a sua volta.

Na intenção de divulgar o Campus Inconfidentes é possível obter mapas o mais prontamente possível facilitando a obtenção de panfletos ilustrativos.

O SIG *Web* permite que as edificações sejam prontamente identificadas além de facilitar a integração dos diferentes setores da comunidade acadêmica, tornando mais eficaz à tomada de decisão quanto a avanços estruturais, de gestão e de localização. O usuário pode navegar pelo Campus e realizar consultas acerca dos departamentos, setores, edificações etc., principalmente os recém matriculados, que desconhecem a instituição.

#### **8 PROPOSTAS DE TRABALHOS FUTUROS**

Como proposta para trabalhos futuros verifica-se a possibilidade de realizar novas implementações como agregar ferramentas de consultas e também fazer com que a utilização de um sistema como esse divulgue os cursos oferecidos por todo o IFSULDEMINAS em especial o Campus Inconfidentes, contribuindo para crescimento institucional do ensino de qualidade no Sul de Minas Gerais.

Uma implementação em SIG 3D possibilitaria a realização de avaliações do impacto da construção de novas edificações, bem como a verificação das melhores localidades para investimento em câmeras de segurança para o Campus.

Texturas nas edificações 3D podem ser aplicadas de modo a facilitar a identificação das mesmas, bem como levar o ambiente tridimensional para a web ampliando o alcance de utilização de um sistema 3D.

Finalmente propõe-se avançar nas implementações em LOD, elevando-se os níveis de detalhes conforme as especificações.

# **9 REFERÊNCIAS BIBLIOGRÁFICAS**

ABDUL-RAHMAN, A.; PILOUK, M.. **Spatial Data Modelling for 3D GIS.** New York: Springer Berlin Heidelberg, 2008.

ALMEIDA, M. B. Uma introdução ao XML, sua utilização na Internet e alguns conceitos complementares. **Ciência da Informação,** Brasília, v. 31, n. 2, p.5-13, ago. 2002.

ARONOF, S. **Geographic Information Systems: a management perspective***.* Canada: WDL Publications, 1989.

BOLSONI, E. P.; CARDOSO, C.; SOUZA, C. H. M. de. **Computação Ubíqua,** *Cloud* **Computing e PLC para Continuidade Comunicacional diante de Desastres.** In: SEMINÁRIO INTERNACIONAL DE DEFESA CIVIL, 5., 2009, São Paulo. **Anais... .** São Paulo: Defencil, 2009. p. 0 - 0. Disponível em: <http://www.ceped.ufsc.br/wpcontent/uploads/2009/01/Artigo-14.pdf>. Acesso em: 27 set. 2015.

BOLSTAD, P. **GIS fundamentals: a first text on geographic information Systems.** White Bear Lake: Eider Press, 2002. 411p.

BORGES, H. P.; SOUZA, J. N.; SCHULZE, B. MURY, A. R. de. **Computação em nuvem**. Brasil, 2011. 48 p.

BURROUGH, P. A., e MCDONNELL R. A.; **Principles of Geographical Information Systems.** New York: Oxford University Press. 1998.

BURROUGH, P.A. 1986. **Principles of geographical information systems for land resources assessment.** Oxford, Claredon Press, 193p.

CABRAL, I. P. de S. **Novas Ferramentas para Monitoramento Ambiental Usando SIG** *Web***.** 2008. 86 f. Dissertação (Doutorado em Ciências) - Centro de Tecnologia, Universidade Federal do Rio Grande do Norte, Natal, RN, 2008.

CÂMARA G.; MEDEIROS C. B. **Curso Geoprocessamento para Projetos Ambientais**, Simpósio Brasileiro de Sensoriamento Remoto, 1998.

CÂMARA, G.; MONTEIRO, A. M. V.; DRUCK, S.; CARVALHO, M. S*.* Análise Espacial e Geoprocessamento In: DRUCK, S.; CARVALHO, M. S.; CÂMARA, G.; MONTEIRO, A. M. V. (eds). **Análise Espacial de Dados Geográficos**. Brasília, EMBRAPA, 2004, cap 1. ISBN: 85- 7383-260-6. Disponível em: http://www.dpi.inpe.br/gilberto/livro/analise. Acesso em: 18 set. 2015.

CÂMARA, G.; CASANOVA, M. A.; HEMERLY, A. S.; MAGALHÃES, G. C.; MEDEIROS, C. M. B. **Anatomia de Sistemas de Informação Geográfica**. 10a. Escola de Computação, UNICAMP, 1996.

CÂMARA, G.; CASANOVA, M. A.; DAVIS JR, C. A.; VINHAS, L.; QUEIROZ, G. R*.* **Bancos de Dados Geográficos**, Curitiba, Editora MundoGEO, 2005.

CÂMARA, G. **Representação Computacional De Dados Geográficos**. São José dos Campos: Inpe, 2005. Disponível em:  $\langle \text{http://mtc-190} \rangle$ m12.sid.inpe.br/col/sid.inpe.br/iris@1912/2005/07.01.19.33/doc/cap1.pdf>. Acesso em: 18 set. 2015.

CÂMARA, G. Representação Computacional de Dados Geográficos. In: QUEIROZ, G. R.; FERREIRA, K. R. **Tutorial sobre Bancos de Dados Geográficos.** [s.i]: Inpe, 2006. p. 104.

CÂMARA, G.; MONTEIRO, A. M. V. Conceitos Básicos Em Ciência Da Geoinformação. In: CÂMARA, G.; DAVIS, C.; MONTEIRO, A. M. V. **Introdução à Ciência da Geoinformação.** São José dos Campos: Inpe, 2004. p. 1-35. Disponível em: <http://www.dpi.inpe.br/gilberto/livro/introd/>. Acesso em: 15 set. 2015.

CÂMARA, G.; QUEIROZ, G. R. de. Arquitetura De Sistemas De Informação Geográfica. In: CÂMARA, G.; MONTEIRO, A. M.; MEDEIROS, J. S. de. **Introdução à Ciência da Geoinformação.** São José dos Campos: Inpe, 2004. p. 1-12. Disponível em: <http://www.dpi.inpe.br/gilberto/livro/introd/cap3-arquitetura.pdf>. Acesso em: 16 set. 2015.

CASANOVA, M. A.; CÂMARA, G.; DAVIS JR, C. A.; VINHAS, L.; QUEIROZ, G. R*.* **Bancos de Dados Geográficos.** Curitiba: Mundogeo, 2005. 503 p.

CCM BENCHMARK. **O que é um URL?** Disponível em: <http://br.ccm.net/faq/2606-o-que-eum-url>. Acesso em: 03 out. 2015.

CIRILO, C. E. **Computação Ubíqua:** definição, princípios e tecnologias. Disponível em:<https://www.academia.edu/1733697/Computação\_Ubíqua\_definição\_princípios\_e\_tecnologi as>. Acesso em: 26 set. 2015.

DAMASCO, C. A. **Ferramentas** *Web* **Com Capacidade de Visualização Espacial e Monitoramento de uma Rede de TI.** 2010. 33 f. TCC (Graduação) - Curso de Tecnologia em Sistemas de Computação, Universidade Federal Fluminense, Niterói, 2010.

DUNCAN, E. E.; RAHMAN, A. A. **A Unified 3d Cadastre Data Model: A Geometric Approach.** In: SYMPOSIUM GIS OSTRAVA 2013, 2013, Ostrava. **Proceedings... .** Malaysia: Gisostrava, 2013. p. 1 - 15.

ESRI. **ESRI** *Shapefile* **Technical Description:** An ESRI White Paper. United States Of America: Environmental Systems Research Institute, Inc, 1998. Disponível em: <https://www.esri.com/library/whitepapers/pdfs/*shapefile*.pdf>. Acesso em: 01 out. 2015.

FONSECA, G.L. **Modelagem Tridimensional Em Ambiente Virtual – Uma Análise Exploratória Utlizando A Ferramenta** *Google* **Sketchup**. In: SIMPÓSIO BRASILEIRO DE CIÊNCIAS GEODÉSICAS E TECNOLOGIAS DA GEOINFORMAÇÃO, 2., 2008, Recife. **Anais... .** [s.i]: Sbcgtg, 2008. p. 000 - 000.

FOSSE, J. M. **Representação Cartográfica Interativa Tridimensional: Estudo da Variável visual cor em ambiente VRML**. 2004. 132p. (UFPR-173). Dissertação (Mestrado em Ciências Geodésicas) **–** Universidade Federal do Paraná, Curitiba. 2004.

FURQUIM, M. P. de O. **Geoinformação na Internet.** 2008. Disponível em: <http://www.esteio.com.br/downloads/2008/GeoinformacaoInternet.pdf>. Acesso em: 17 set. 2015.

GALLOIS, F. **Curso Básico de HTML**. Joinville. Creative Commons. 2008.

GENERAL ELECTRIC COMPANY. **Smallworld Core.** 2015. Disponível em: <http://www.gedigitalenergy.com/geospatial/catalog/smallworld\_core.htm>. Acesso em: 01 out. 2015.

\_\_\_\_\_\_. **Smallworld\* Core Spatial Technology.** Version 4.3 Documentation. GE, 2012.

GOMES, J.M.; VELHO, L. **Computação Visual: Imagens**. Rio de Janeiro, SBM, 1995.

GOOGLE DEVELOPERS. **Tutorial do KML.** Disponível em: <https://developers.*Google*.com/kml/documentation/kml\_tut?hl=pt-br>. Acesso em: 26 set. 2015.

GRÖGER, G.; REUTER, M.; PLÜMER, L.. **Representation Of A 3-D City Model In Spatial Object-Relational Databases**. In: INTERNATIONAL SOCIETY FOR PHOTOGRAMMETRY AND REMOTE SENSING, 18., 2012, Vienna.**Proceedings... .** [s.i]: Isprs, 2012. p. 215 - 221.

HEUSER, C.A. **Projeto de Banco de Dados**. 5.ed. Porto Alegre : Sagra-Luzzatto, 2004.

HEYWOOD, I. **An Introduction to Geographical Information Systems**., Prentice Hall, 2002.

JESUS, E. G. V. de; CUNHA, A. A. da; FERNANDES, V. de O. **Modelo Tridimensional da Edificação Fundação Casa de Jorge Amado Através do Levantamento por Medidor Eletrônico de Distância para fins de Turismo Virtual.** In: SIMPÓSIO BRASILEIRO DE SENSORIAMENTO REMOTO, 16., 2013, Foz do Iguaçu. **Anais... .** [s.i]: Sbsr, 2013. p. 2014 - 2021.

JOBST, M; GERMANCHIS, T. The employment of 3D in cartography – An overview. In: CARTWRIGHT, W.;PETERSON, M. P.; GARTNER, G. **Multimedia Cartography**. 2.ed. Berlin/Heidelberg: Springer, 2007, p. 217-228.

KONISHI, R. K.; RIBEIRO, S. M.. **Banco De Dados Geográficos: Uma Solução de Baixo Custo para Empresas de Pequeno e Médio Porte**. 2009. 67 f. TCC (Graduação) - Curso de Tecnólogo em Banco de Dados, Faculdade de Tecnologia de São José dos Campos, São José dos Campos, 2009.

LIMA, F. R.; MORAES, E. F. de A. M. de.; SANTOS, P.E. dos. **Emprego de Sistema de Informações Geográficas (SIG) na Modelagem e Monitoramento de um Campus Universitário.** In: Congresso de la Sociedad Iberoamérica de Gráfica Digital, Montevideo, 18., 2014, Montevideo. Proceedings... . São Paulo: Blucher, 2014. v. 1, p. 512 – 515.

LISBOA FILHO, J; IOCHPE, C. **Introdução a Sistemas de Informações Geográficas com Ênfase em Banco de Dados**. [s.i.]: [s.i.], 1996. 53 p.

\_\_\_\_\_\_. **Um Estudo sobre Modelos Conceituais de Dados para Projeto de Bancos de Dados Geográficos. Revista Ip,** Belo Horizonte, v. 2, n. 1, p.67-90, 05 abr. 2010. Semestral. Disponível em: <http://www.ip.pbh.gov.br/ANO1\_N2\_PDF/ip0102lisboafilho.pdf>. Acesso em: 18 set. 2015.

LONGLEY, P.A. GOOGCHILD, M. F.; MAGUIRE, D. J.; RHIND, D. W. **Sistemas e Ciências da Informação Geográfica.** 3. ed. Porto Alegre: Bookman, 2013. 540 p.

MAGUIRE, D.J.; GOODCHILD M.F.; RHIND D.W. **Geographical information systems: principles and applications.** 3.ed. Harlow: Longman Scientific & technical, 1991. v. 1.

MARINO, T. B. **Representação de Dados Espaciais - Raster x Vetor x TIN.** Seropédica: Ufrrj, 2012. 76 slides, P&B. Disponível em: <http://www.ufrrj.br/lga/tiagomarino/aulas/5 - Representação de Dados Espaciais - Raster x Vetor x TIN.pdf>. Acesso em: 26 set. 2015.

MARQUES, A. P. da S.; MARCATO JUNIOR, J.; REINA, C. D.; KERPER, G. M.; ROCHA, F. S.; DECANINI, M. M. S.; HASEGAWA, J. K.; CHAVES, J. C. **Representação Cartográfica Temática Tridimensional Do Campus Da FCT – Unesp**. In: SIMPÓSIO BRASILEIRO DE SENSORIAMENTO REMOTO, 14., 2009, Natal. **Anais... .** [s.i]: Sbsr, 2009. p. 1811 - 1818.

MEDEIROS, C. N. de; ARAGÃO, M. C. A.; GOMES, D. D. M.; ALBUQUERQUE, E. L. S. **Utilização de SIG-***WEB* **usando** *software* **livre para disponibilização de dados georreferenciados na internet: Caso do Sistema Ceará em Mapas Interativos.** In: SIMPÓSIO BRASILEIRO DE SENSORIAMENTO REMOTO, 15., 2011, Curitiba. **Anais... .** [s.i]: Inpe, 2011. p. 8740 - 8740.

MEDEIROS, L., OLIVEIRA, L., SILVA, M. (2005). **Sistema de Disponibilização de Informações Geográficas do Estado De Goiás na Internet**, Dissertação de mestrado, Centro Federal de Educação Tecnológica - CEFET, Goiânia, GO, Brasil.

MELO JUNIOR, J. B. de; CANDEIAS, A. L. B. **SIG e sua interoperabilidade utilizando servidores de WEB.** In: SIMPÓSIO BRASILEIRO DE SENSORIAMENTO REMOTO, 12., 2005, Goiânia. **Anais... .** Goiânia: Sbsr, 2005. p. 2273 - 2280.

MELO JUNIOR, J. B. de; CANDEIAS, A. L.B.; TAVARES JUNIOR, J. R. **Serviços Web Geográficos E Sua Interoperabilidade**. Revista Brasileira de Cartografia**,** [s.i], v. 1, n. 62, p.7- 21, mar. 2010.

MICROSOFT. **Tipos de dados (Transact-SQL).** Disponível em:  $\lt$ https://msdn.microsoft.com/pt-br/library/ms187752(v=sql.120).aspx>. Acesso em: 26 set. 2015.

\_\_\_\_\_\_. **XML para iniciantes.** Disponível em: <https://support.office.com/pt-br/article/XMLpara-iniciantes-a87d234d-4c2e-4409-9cbc-45e4eb857d44>. Acesso em: 26 set. 2015.

MONICO, J. F. G. **Posicionamento pelo GNSS: descrição, fundamentos e aplicações**. 2. ed. São Paulo: Unesp, 2008.

QGIS; NANNI A., DESCOVI FILHO L, VIRTUOSO M. A., MONTENEGRO D, WILLRICH G, MACHADO P. H. , SPERB R, DANTAS GS, CALAZANS Y. **Quantum GIS - Guia do Usuário**, Versão 1.7.4 'Wroclaw'. Acesso em: 15 set. 2015. Disponível em: http://qgisbrasil.org.. 2012. 291 p., il.

OLIVEIRA FILHO, P. C. de. **Sistemas de Informações Geográficas: um modelo de dados espacial florestal. Ambiência,** Guarapuava, v. 5, n. 3, p.539-550, 2009.

OLIVEIRA, C. H. P.de. **SQL: Curso Prático**. São Paulo: Novatec, 2002.

OPEN GEOSPATIAL CONSORTIUM. **OGC® KML.** Open Geospatial Consortium Inc., 2008. 252 p. Disponível em: <http://www.opengeospatial.org/docs/is>. Acesso em: 03 out. 2015.

\_\_\_\_\_\_. **Candidate OpenGIS® CityGML Implementation Specification**: **City Geography Markup Language**. Open Geospatial Consortium Inc., 2007. 180 p.

\_\_\_\_\_\_. **The Guide Opengis®. Introduction to Interoperable Geoprocessing and the OpenGIS Specification.** Open GIS Consortium, Inc, MA, 1998.

PEREIRA, J. R. G. G. **Modelos Urbanos Tridimensionais: Uma Análise Na Perspectiva Dos Sistemas De Informação Geográfica**. 2012. 77 f. Dissertação (Mestrado) - Curso de Sistemas de Informação Geográfica, Departamento de Engenharia Geográfica, Geofísica e Energia, Universidade de Lisboa, Lisboa, 2012.

PRADO, F. A.; SOUZA, G. G. B.; SILVA, H. A.; BARBOSA, L.; BARBOSA, L. A. **Geração de Base Cartográfica a partir de Fotografias Aéreas Digitalizadas.** Trabalho de Graduação - FCT, UNESP, Presidente Prudente, SP, 2006. 91p.

QGIS *CLOUD*. **QGIS** *Cloud* **Hosting.** Disponível em: <http://qgis*Cloud*.com/>. Acesso em: 26 set. 2015.

RODRIGUES, M. **Introdução ao geoprocessamento.** Escola Politécnica da Universidade de São Paulo, 1986.

SCHIMIGUEL, J. **Interface 3D de Aplicações SIG como Espaço de Comunicação.** 2002. 5 v. Dissertação (Mestrado) - Curso de Ciência da Computação, Universidade Estadual de Campinas, Campinas, 2002.

SCHIMIGUEL, J.; BARANAUSKAS, M. C. C.; MEDEIROS, C. B. **Usabilidade de Aplicações SIG** *Web* **na Perspectiva do Usuário: um Estudo de Caso**. In: SIMPÓSIO BRASILEIRO DE GEOINFORMÁTICA, 7., 2005, Campos do Jordão. [s.i]: Inpe, 2005. p. 262 - 268.

SILBERSCHATZ, A., KORTH, H.F.; SUDARSHAN, S. **Sistema de Banco de Dado***s*. 5th ed., Rio de Janeiro: Elsevier, 2006.

SILVA, A. B. **Sistemas de Informações Geo-Referenciadas: Conceitos e Fundamentos**. Campinas-SP, Editora da UNICAMP, 1999, 236p

SILVA, M. S. **Sistemas de Informações Geográficas**: **Elementos para o Desenvolvimento de Bibliotecas Digitais Geográficas Distribuídas.** 2006. 167 f. Dissertação (Mestrado) - Curso de Ciência da Informação, Unesp, Marília, 2006.

SKETCHUP. **The easiest way to draw in 3D.** 2015. Disponível em: <http://www.sketchup.com>. Acesso em: 22 set. 2015.

SOARES, P.; TANAKA, A.; BAIÃO, F. **Estudo dos Principais Conceitos sobre Integração de Dados Geoespaciais**. 2010. 38F. Relatório Técnico – Departamento de Informática Aplicada, UNIRIO, Rio de Janeiro, 2010.

STOTER, J.; VOSSELMAN, G.; GOOS, J.; ZLATANOVA, S.; VERBEE, E.; KLOSTER, R. e REUVERS, M. (2011). **Towards a National eD Spatial Data Infrastructure:** *Case* **of The Netherlands**. Photogrammetrie – Fernerkundung – Geoinformation, , Nº 6, 2011, p. 405-420.

TERRIBILINI, A. *Maps* **In Transition: Development Of Interactive Vector-Based Topographic 3D-***Maps***.** In: INTERNATIONAL CONFERENCE CARTOGRAPHY, 19.,1999, Ottawa. **Proceedings…** Ottawa: ICC-ICA, 1999.

UNESCO. **Training Module on GIS**. 2000. Disponível em: < http://archive.is/gea.zvne.fer.hr >. Acesso em: 18 set 2015.

WEISER, M. (1991). **The Computer for th e 21st Century**, Scientific American Ubicomp, vol. 265, no. 3, pp.  $66 - 75$ 

WORBOYS, M.; DUCKHAM, M. **GIS A Computing Perspective** Second Edition. Boca Raton, Florida, USA: CRC Press, 2004. 426 p.

ZENTENO, A. H. T. **Processo de Desenvolvimento e Testes para Aplicações SIG** *Web***.** 2006. 121 f. Dissertação (Mestrado) - Curso de Computação, Universidade Estadual de Campinas, Campinas, 2006. Disponível em:

<http://www.bibliotecadigital.unicamp.br/document/?code=vtls000424579&fd=y> Acesso em: 17 set. 2015.

## 9.1 REFERÊNCIAS CONSULTADAS

AESA. *Web* Services OGC. Disponível em:<http://www.aesa.pb.gov.br/geoprocessamento/geoportal/*Web*services.html>. Acesso em: 27 set. 2015.

BATINI, C.; CERI, S.; e NAVATHE, S. B. **Conceptual Database Design: an Entity-Relationship Approach**. Redwood: Benjamin/Cummings, 1992.

BITTENCOURT, Rogério Gonçalves. **Proposta Metodológica para Projeto e Modelagem Conceitual para Banco de Dados em Sistema de Informações Geográficas.** 2000. 141 f. Dissertação (Mestrado) - Curso de Engenharia Civil, Universidade Federal de Santa Catarina, Florianópolis, 2000.

CÂMARA, G. **Representação Computacional de Dados Geográficos.** Disponível em:<http://www.dpi.inpe.br/livros/bdados/cap1.pdf> Acesso em: 27 set. 2015.

CONCAR. **Especificações Técnicas Para Estruturação De Dados Geoespaciais Digitais Vetoriais.** [s. I]: Concar, 2007.
ELMAGARMID, A. K.; PU, C. **Guest editors Introduction to the Special Issue on Heterogeneous Databases**. ACM Computing Surveys 22(3), p. 175-178, 1990.

FILHO, J. E. V. **Geosimulação Tutorada: Um Estudo de Caso na Segurança Pública**. Dissertação de Mestrado. Fortaleza, 2005.

FOLEY, J., DAM, A. V., FEINER, S. e HUGHES, J.; **Computer Graphics: Principles and Practice**. Addison Wesley, 2nd Ed. 1995.

FONSECA, F. and EGENHOFER, M. **Sistemas de Informação Geográficos Baseados em Ontologias**, Informática Pública, 1, p. 47-65, 1999.

GARDELS, K. **The Open GIS Approach to Distributed Geodata and Geoprocessing**. In: Third International Conference/Workshop on Integrating GIS and Environmental Modeling. Santa Fe, NM, USA, p. 21-25, 1996.

GDI-DE. DEUTSCHLAND, Geodateninfrastruktur. **Special Interest Group 3D.** Disponível em: <http://www.sig3d.org/index.php?catid=2>. Acesso em: 27 set. 2015.

GOOGLE DEVELOPERS. **KML Layers.** Disponível em: <https://developers.*Google*.com/*Maps*/documentation/javascript/examples/layer-kml>. Acesso em: 01 out. 2015.

HOTT, M. C.; SOUZA, R. C. S. N. P.; LIMA, V. M. B.; MAGALHÃES JÚNIOR, W. C.; CARVALHO, G. R.; FONSECA, L. D'A. M. **Sistema de Informação Territorial Geo***Web* **para a Cadeia Produtiva do leite no Estado de Minas Gerais.** In: SIMPÓSIO BRASILEIRO DE SENSORIAMENTO REMOTO, 15., 2011, Curitiba. **Anais... .** [s.i]: Inpe, 2011. p. 4512 - 4512.

HUBNER, C. E; OLIVEIRA, F. H. **Gestão da Geoinformação em Implementações Multiusuários.** COBRAC-2008, Congresso Brasileiro de Cadastro Técnico Multifinalitário, UFSC, Florianópolis, 2008, 10p.

KOLBE, T.H. (2009). Representing and Exchanging 3D city Models with CityGML". **3D Geo-information Sciences.** Cap. 2, Springer, Seoul, Korea, pp.15-31.

MEDEIROS, A.. **Padrões Open Geospatial Consortium – Parte 1 e Parte 2.** Disponível em: < http://andersonmedeiros.com/ogc-parte1/> Acesso em: 27 set. 2015.

MEDEIROS, C. N. de; ARAGÃO, M. C. A. de. **Disponibilização e Análise De Informações Georreferenciadas Utilizando Um Sig-***Web***.** Fortaleza: Ipece, 2010. 27 p.

NCGIA **-** National Center for Geographic Information And Analysis. **Core Curriculum**. Edited by Michael F. Goodchild and Karen K Kemp, Santa Barbara: University of California, 1990.

ORIENTE, L. **HTML Básico.** Disponível em: <http://www.linhadecodigo.com.br/artigo/81/html-basico.aspx>. Acesso em: 26 set. 2015.

PADILHA, P.M.L. **Projeto Campus Place Finder: Visualizador do Campus da Universidade do Porto.** 2012. 74 f. Dissertação (Mestrado) - Curso de Sistemas de Informação Geográfica, Departamento de Geociências, Ambiente e Ordenamento do Território, Universidade do Porto, Porto, 2012.

PASSOS, M. R. da S.; BARROS FILHO, M. B. B. de; PASSOS, I. D. C..f.. **Desenvolvimento De Uma Aplicação Sig-***Web* **Voltada ao Turismo**. In: SIMPÓSIO BRASILEIRO DE CIÊNCIAS GEODÉSICAS E TECNOLOGIAS DA GEOINFORMAÇÃO, 2., 2008, Recife. [s.i]: Sbcg, 2008. p. 000 - 000.

ROCHA, H. F. M. **Visualização Urbana Digital:** S**istema de Informações Geográficas e Históricas para o Bairro do Comércio - Salvador**. 2007. 181 f. Dissertação (Mestrado) - Curso de Arquitetura e Urbanismo, Universidade Federal da Bahia, Salvador, 2007.

RODRIGUES, R.; COELHO, A.; REIS, L. P. **Modelação Expedita de Edifícios Monumentais a partir de Descrições Textuais**. In: ENCONTRO PORTUGUÊS DE COMPUTAÇÃO GRÁFICA, 17., 2009, Covilhã. Covilhã: Epcg, 2009.

ROSS, L., BOLLING, J., DOLLNER, J. and KLEINSCHMIT, B..; Enhancing 3D City Models with Heterogeneous Spatial Information: Towards 3D land Information Systems, Sester, M., Bernard, L e paelke, **Advances in GIScience**, Proceedings of the 12th AGILE Hannover. 2009

SANTANA, S. A. de.; FREITAS, C. R.; MOURA, A. C. M.; DAVIS JUNIOR, C. D. **O Uso do**  *WEB***GIS como Ferramenta de Gestão de um Município: Estudo de Caso de Lagoa Santa.** In: SIMPÓSIO BRASILEIRO DE SENSORIAMENTO REMOTO, 13., 2007, Florianópolis. **Anais... .**Florianópolis: Sbst, 2007. p. 5487 - 5489.

SHERMAN, G. E.; SUTTON, T.; BLAZEK, R.; HOLL, S.; DASSAU, O.; MORELY, B.; MITCHELL, T.; LUTHMAN, L. 2011. **Quantum GIS User Guide - Version 1.7 "Wroclaw".** Disponível em: <http://download.osgeo.org/qgis/doc/manual/qgis-1.7.0\_user\_guide\_en.pdf> <http://download.osgeo.org/qgis/doc/manual/qgis-1.7.0\_user\_guide\_en.pdf>. Acesso em 28 set. 2015.

SIMÕES, C. R. M.; BASTOS, DRA.L. C. **Um Sistema de Informações Geográficas para auxiliar a administração universitária: desenvolvimento de um protótipo para a UFSC.** In: XI Simpósio Brasileiro de Sensoriamento Remoto, Belo Horizonte, abr. 2003. Anais. Florianópolis: UFSC, 2003. P. 1011-1018.

VERBREE, E.; MAREN, G. V.; JANSEN, F.; KRAAK, M. **Interaction in virtual world views: Linking 3D GIS with VR**. 2000. Disponível em: <http://karma.geo.tudelft.nl/ijgis\_main.html>. Acesso em: 18 set. 2015.

### **10 ANEXOS**

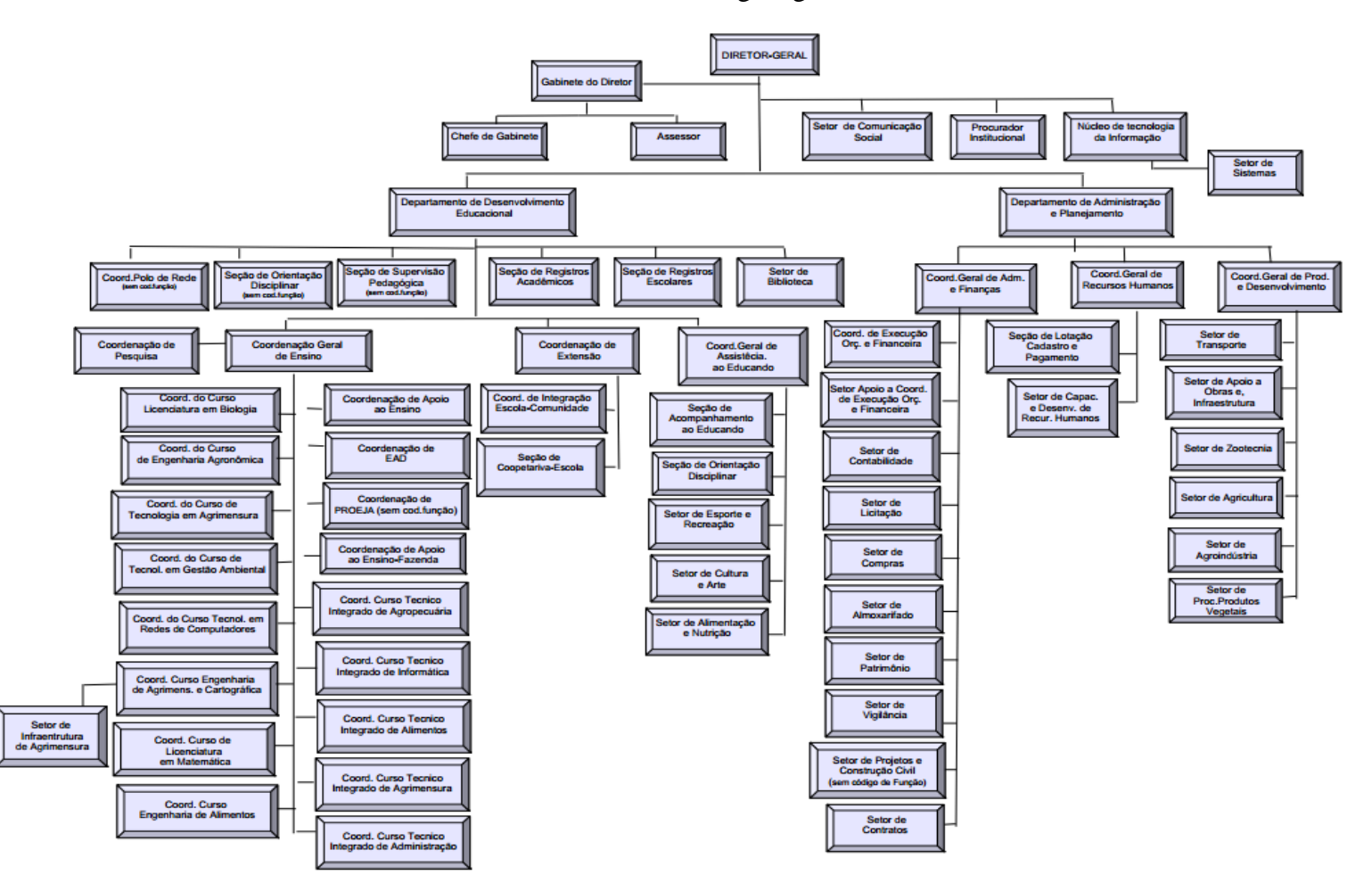

**Anexo 1 -** Organograma

**Fonte:** IFSULDEMINAS

## **11 APÊNDICE**

### **Apêndice A -** Perguntas do Questionário

- 1. Qual seu curso?
- 2. Qual a sua cidade?
- 3. Em que ano você ingressou no Instituto?
- 4. Você já conhecia o campus Inconfidentes?
- 5. Quando ingressou no campus você sabia da existência da fazenda?
- 6. Você teve dificuldade em se localizar nos primeiros dias de aula?
- 7. Você teve dificuldade em encontrar a secretaria para efetuar a matrícula?
- 8. Você teve dificuldade para encontrar sua sala de aula?
- 9. Você conhece a localização da quadra/ginásio esportivo?
- 10. Sabe onde acontecem as aulas de Jiu Jitsu?
- 11. Você sabe em quais horários são realizadas as práticas esportivas?
- 12. Conhece a localização de todos os auditórios?
- 13. Conseguiu localizar facilmente a biblioteca quando ingressou no Instituto?
- 14. Conseguiu localizar facilmente o RU (Refeitório Universitário)?
- 15. Conhece a localização do novo refeitório?
- 16. Você conhece a localização do novo alojamento estudantil?
- 17. Você conhece o local de coordenação do seu curso?
- 18. Você conhece todos laboratórios destinados ou relacionados ao seu curso?
- 19. Você sabe o significado das siglas DDE, CIEC, NIPE, CPA entre outros?
- 20. Você conhece a finalidade de todos esses setores?
- 21. Conhece a localização do DDE (Dpto. de Desenvolvimento Educacional)?
- 22. Conhece a localização do CIEC?
- 23. Conhece a localização da Seção de Registros Escolares/Acadêmicos?
- 24. As salas do seu curso são localizadas apenas em um bloco?
- 25. Você tem conhecimento de todos os blocos pedagógicos?
- 26. Durante a semana tecnológica você consegue localizar facilmente as salas destinadas aos minicursos/palestras/IFCINE etc?
- 27. Conhece a localização da bovinocultura?
- 28. Conhece a localização da suinocultura?
- 29. Conhece a localização do laticínio?
- 30. O campus possui boa sinalização com placas para localização das salas e setores?
- 31. Você já procurou se localizar através do site institucional?
- 32. Gostaria de acrescentar algo que considere fundamental e que não foi citado anteriormente?

# **Tabela B.1 -** Ente Quadra **Tabela B.2 -** Ente Lote

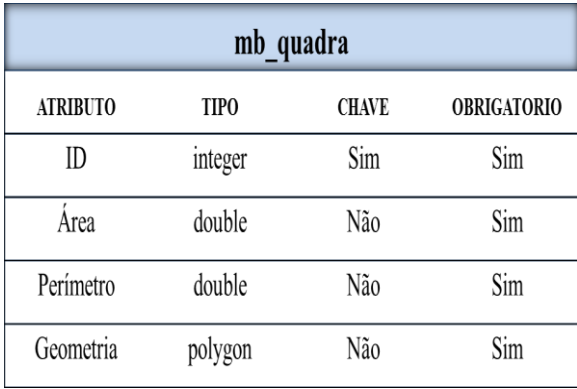

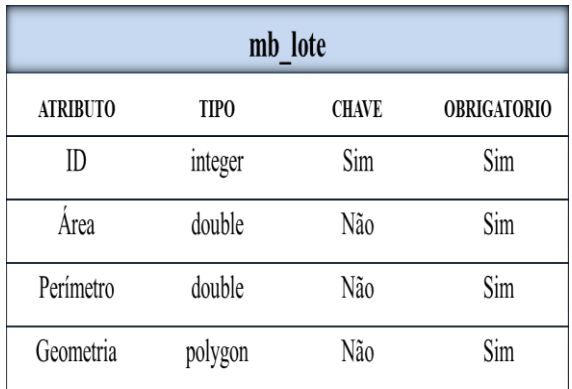

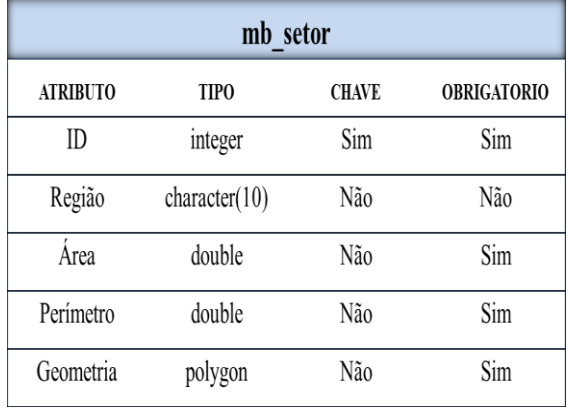

# **Tabela B.3 –** Ente Setor **Tabela B.4 –** Ente Edificação

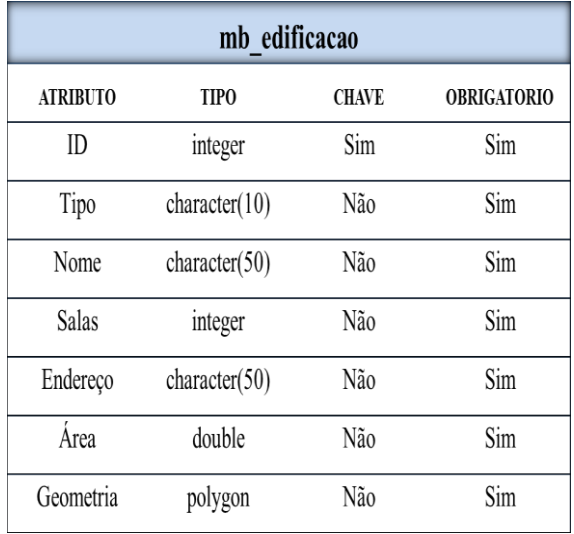

**Tabela B.5 -** Ente Corpo D'água **Tabela B.6 –** Ente Vias

| mb corpodagua   |                  |              |                    |  |  |  |
|-----------------|------------------|--------------|--------------------|--|--|--|
| <b>ATRIBUTO</b> | <b>TIPO</b>      | <b>CHAVE</b> | <b>OBRIGATORIO</b> |  |  |  |
| ID              | integer          | Sim          | Sim                |  |  |  |
| Tipo            | character $(10)$ | Não          | Sim                |  |  |  |
| Nome            | character $(50)$ | Não          | Sim                |  |  |  |
| Profundidade    | double           | Não          | Sim                |  |  |  |
| Geometria       | polygon          | Não          | Sim                |  |  |  |

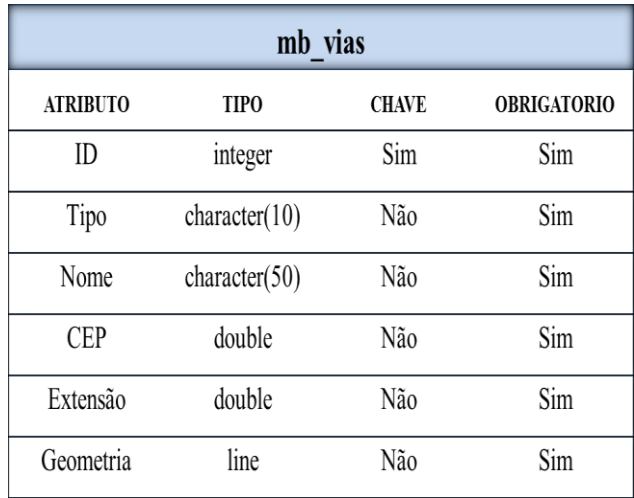

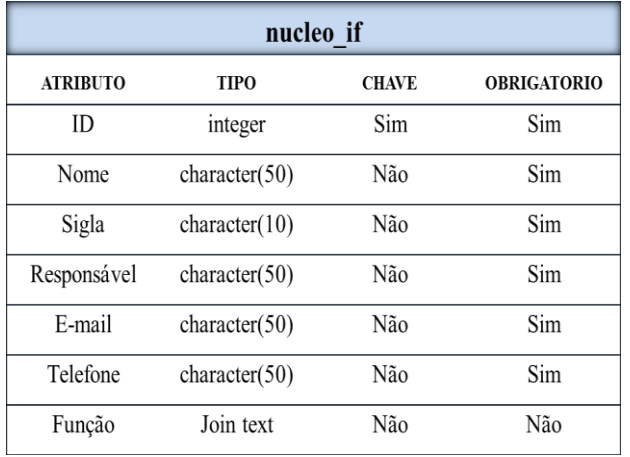

### **Tabela B.7 -** Ente Núcleo **Tabela B.8 -** Ente Setor IF

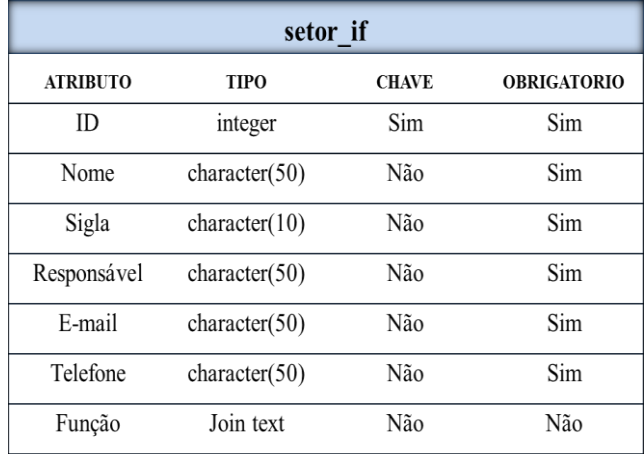

| departamento if |               |              |                    |  |  |
|-----------------|---------------|--------------|--------------------|--|--|
| <b>ATRIBUTO</b> | <b>TIPO</b>   | <b>CHAVE</b> | <b>OBRIGATORIO</b> |  |  |
| ID              | integer       | Sim          | Sim                |  |  |
| Nome            | character(50) | Não          | Sim                |  |  |
| Sigla           | character(10) | Não          | Sim                |  |  |
| Responsável     | character(50) | Não          | Sim                |  |  |
| E-mail          | character(50) | Não          | Sim                |  |  |
| Telefone        | character(50) | Não          | Sim                |  |  |
| Função          | Join text     | Não          | Não                |  |  |

**Tabela B.9 -** Ente Departamento **Tabela B.10 -** Ente Coordenação

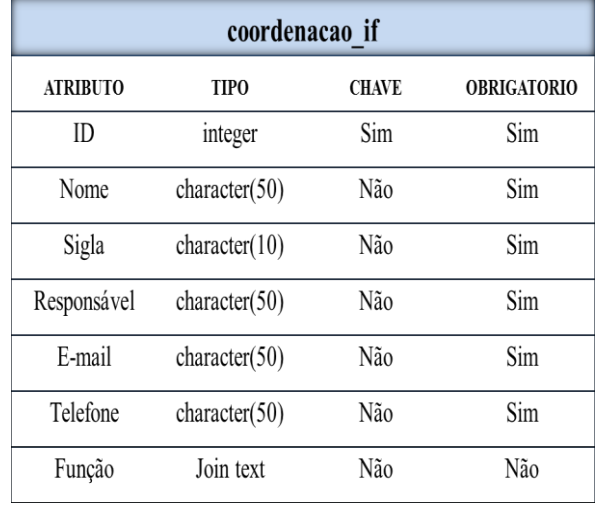

**Tabela B.11 -** Ente Seção

| secao if        |                  |              |                    |  |  |
|-----------------|------------------|--------------|--------------------|--|--|
| <b>ATRIBUTO</b> | <b>TIPO</b>      | <b>CHAVE</b> | <b>OBRIGATORIO</b> |  |  |
| ID              | integer          | Sim          | Sim                |  |  |
| Nome            | character $(50)$ | Não          | Sim                |  |  |
| Sigla           | character $(10)$ | Não          | Sim                |  |  |
| Responsável     | character $(50)$ | Não          | Sim                |  |  |
| E-mail          | character $(50)$ | Não          | Sim                |  |  |
| Telefone        | character $(50)$ | Não          | Sim                |  |  |
| Função          | Join text        | Não          | Não                |  |  |